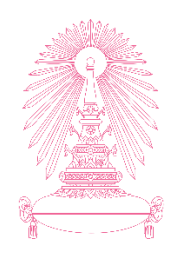

# **โครงการ การเรียนการสอนเพื่อเสริมประสบการณ์**

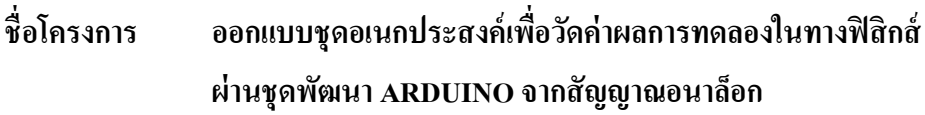

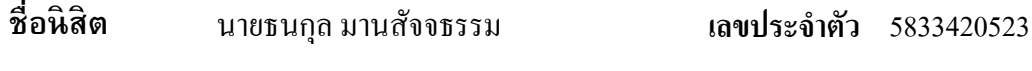

**ภาควิชา** ฟิ สิกส์

**ปี การศึกษา** 2561

# **คณะวิทยาศาสตร์ จุฬาลงกรณ์มหาวิทยาลัย**

บทคัดย่อและแฟ้ มข้อมูลฉบับเต็มของโครงงานทางวิชาการที่ให้บริการในคลังปัญญาจุฬาฯ (CUIR) เป็ นแฟ้ มข้อมูลของนิสิตเจ้าของโครงงานทางวิชาการที่ส่งผ่านทางคณะที่สังกัด The abstract and full text of senior projects in Chulalongkorn University Intellectual Repository(CUIR) are the senior project authors' files submitted through the faculty.

## รายงานโครงงานนิสิตชั้นปีที่4

เรื่อง

ออกแบบชุดอเนกประสงค์เพื่อวัดค่าผลการทดลองในทางฟิสิกส์ ผ่านชุดพัฒนา ARDUINO จากสัญญาณอนาล็อก

โดย

นายธนกุล มานสัจจธรรม รหัสนิสิต 5833420523

อาจารย์ที่ปรึกษา

ผู้ช่วยศาสตราจารย์ พงษ์ ทรงพงษ์

โครงงานนี้เป็นส่วนหนึ่งของการศึกษาตามหลักสูตรปริญญาวิทยาศาสตรบัณฑิต ภาควิชาฟิสิกส์คณะวิทยาศาสตร์จุฬาลงกรณ์มหาวิทยาลัย ภาคการศึกษาปลาย ปีการศึกษา 2561

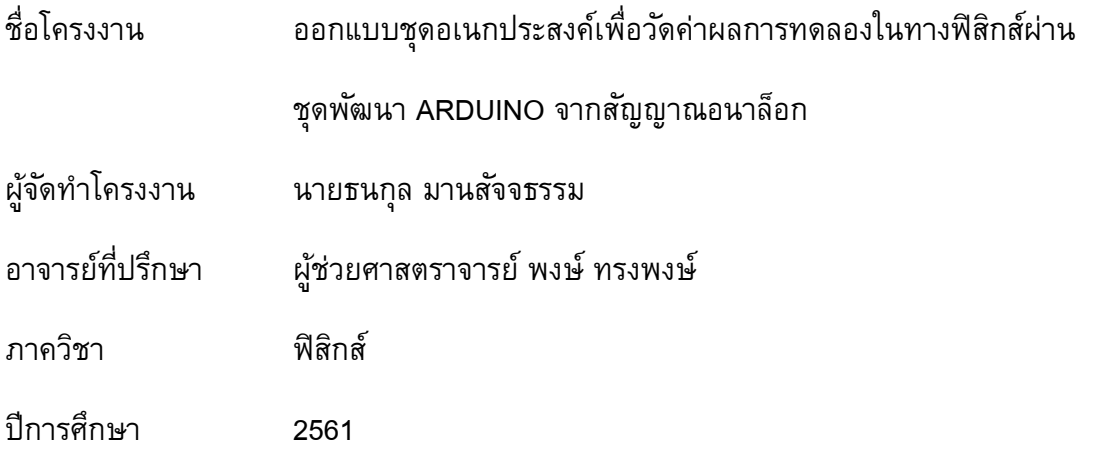

รายงานฉบับนี้เป็นส่วนหนึ่งของการศึกษาตามหลักสูตรวิทยาศาสตรบัณฑิต ภาควิชาฟิสิกส์ คณะ วิทยาศาสตร์ จุฬาลงกรณ์มหาวิทยาลัย ปีการศึกษา 2561 คณะกรรมการได้ตรวจรับรองรายงานฉบับบนี้แล้ว

due <del>ta</del>l. 15:574

(ผู้ช่วยศาสตราจารย์ อำนาจ สาธานนท์)

 $R$ คล $\sim$   $\sim$  กรรมการ

(อ.ดร. ฉัตรชัย ศรีนิติวงศ์)

 อาจารย์ที่ปรึกษา (ผู้ช่วยศาสตราจารย์ พงษ์ ทรงพงษ์)

ลิขสิทธิของภาควิชาฟิสิกส์ ์ คณะวิทยาศาสตร์ จุฬาลงกรณ์มหาวิทยาลัย

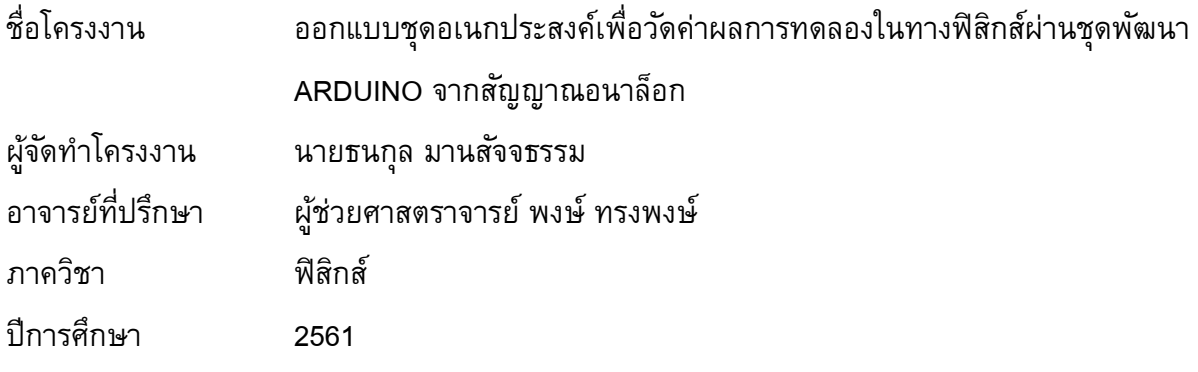

#### **บทคัดย่อ**

ในโครงงานนี้ได้มีการออกแบบและจัดทำชุดอเนกประสงค์เพื่อวัดค่าผลการทดลองในทางฟิสิกส์ โดยมีการเขียนโปรแกรมใช้เป็นคำสั่งในการควบคุมแผงไมโครคอนโทรลเลอร์แบบ ARDUINO ให้มีการ ้ เก็บบันทึกค่าผลการทดลอง จากนั้นยังส่งข้อมูลผลการทดลองไปทำการวิเคราะหาค่าปริมาณทางฟิสิกส์ ในคอมพิวเตอร์ผ่านโปรแกรมคำนวณ Microsoft Excel (PLX-DAQ) ผู้จัดทำได้มีการออกแบบการ ทดลองมา 1 ชุดการทดลอง ที่สามารถหาค่าปริมาณในทางฟิสิกส์ได้ 2 ค่า ได้แก่ การหาค่าความเร่ง โน้มถ่วงเนื่องจากแรงดึงดูดของโลก และค่าโมเมนต์ความเฉื่อยของแท่งวัตถุแข็งเกร็งที่มีจุดหมุนที่ ้ตำแหน่งปลายแท่ง พบว่า ชุดทดลองสามารถหาค่าความเร่งโน้มถ่วงเนื่องจากแรงดึงดูดของโลกได้ มีค่า เท่ากับ 9.69 m∙s<sup>−2</sup> และค่าโมเมนต์ความเฉื่อยของแท่งวัตถุแข็งเกร็งมีจุดหมุนที่ตำแหน่งปลายแท่ง มี ค่าเท่ากับ 0.08 kg∙ m<sup>2</sup> นอกจากนี้ได้มีการทดสอบประสิทธิภาพของชุดอเนกประสงค์ พบว่าชุด อเนกประสงค์มีความสามารถในการรับข้อมูลได้ดีในช่วงการทดลองที่มีความถี่ 0.50-100.00 Hz มี ความคลาดเคลื่อนน้อยกว่า 1.00%

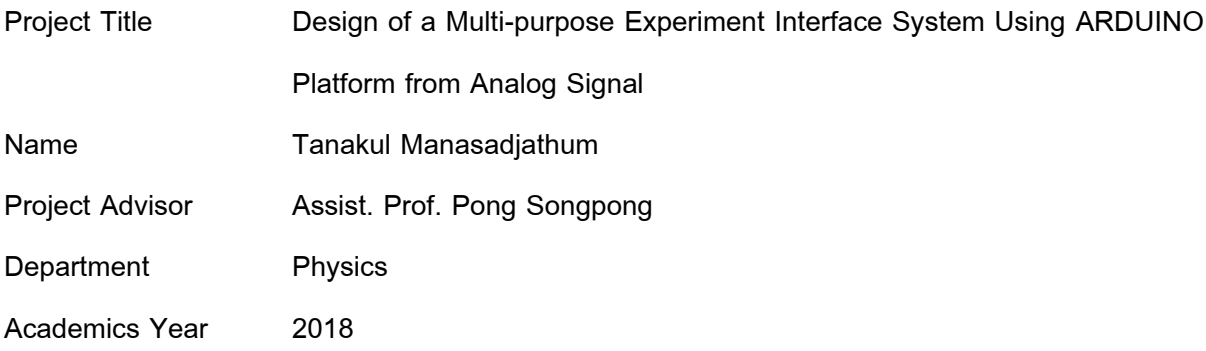

#### **Abstract**

A multipurpose set was created to acquire physical experimental values using the ARDUINO microcontroller development kit. Pendulum positions were recorded and sent for data analysis to a computer running. Microsoft Excel (PLX-DAQ). We designed an experimental set in order to obtain 2 values, gravitational acceleration and a moment of inertia of a rigid body with a pirot point at the end of the rod. From the experimental set, the gravitational acceleration was determined is 9.69 m $\cdot$ s $^{-2}$  and the moment of inertia of a rigid body with a rotating point at the end of the rod is 0.08 kg $\cdot$ m $^2$ . In addition, the efficiency of the multipurpose set was tested, the results suggested that data receiving was effective within frequencies of 0.50-100.00 hertz and period error less than 1.00 %.

### **กิตติกรรมประกาศ**

โครงการนี้สามารถดำเนินการมาได้ดีเป็นเพราะคำแนะนำและความช่วยเหลือของ ผู้ช่วย ศาสตราจารย์ พงษ์ ทรงพงษ์ ซึ่งเป็นอาจารย์ที่ปรึกษาโครงงาน โดยท่านผู้ที่ให้คำแนะนำได้อย่างดีมาก ทั้งในตัวส่วนของการทดลองและตัวโปรแกรมต่าง ๆ เมื่อใดที่ผู้ดำเนินการมีการติดขัดท่านจะแนะนำและ สามารถหาข้อผิดพลาดได้อย่างรวดเร็วและตลอดเวลา

ผู้จัดทำโครงการขอขอบพระคุณ ผู้ช่วยศาสตราจารย์ อำนาจ สาธานนท์ และอ.ดร. ฉัตรชัย ศรี นิติวงศ์ ที่กรุณาสละเวลามาเป็นกรรมการสอบโครงการ ออกแบบชุดอเนกประสงค์เพื่อวัดค่าผลการ ทดลองในทางฟิสิกส์ผ่านชุด ARDUINO จากสัญญาณอนาล็อก พร้อมทั้งตรวจสอบความถูกต้องและ ค าแนะน าในการด าเนินโครงการ

ขอขอบคุณ คุณเฉลิมวุฒิ ชำนาญฉา เจ้าหน้าที่ห้องปฏิบัติการอิเล็กทรอนิกส์ ที่สละเวลาให้ค้า ้ปรึกษาเกี่ยวกับวงจรต่าง ๆให้ยืมเครื่องมืออิเล็กทรอนิกส์ในการดำเนินโครงการและขอขอบคุณ คุณสุ รกฤษ ผลโคกสูง เจ้าหน้าที่ห้องปฏิบัติการ 202/PHY ที่คอยให้คำแนะนำในการสร้างชุดการทดลองและ จัดหาอุปกรณ์ต่าง ๆ

และสุดท้ายนี้ขอบคุณเพื่อนๆทุกคนในภาควิชาฟิสิกส์ที่คอยให้คำปรึกษาและส่งกำลังใจให้ สามารถด าเนินโครงการผ่านมาได้ดี

**หน้า**

## **สารบัญ**

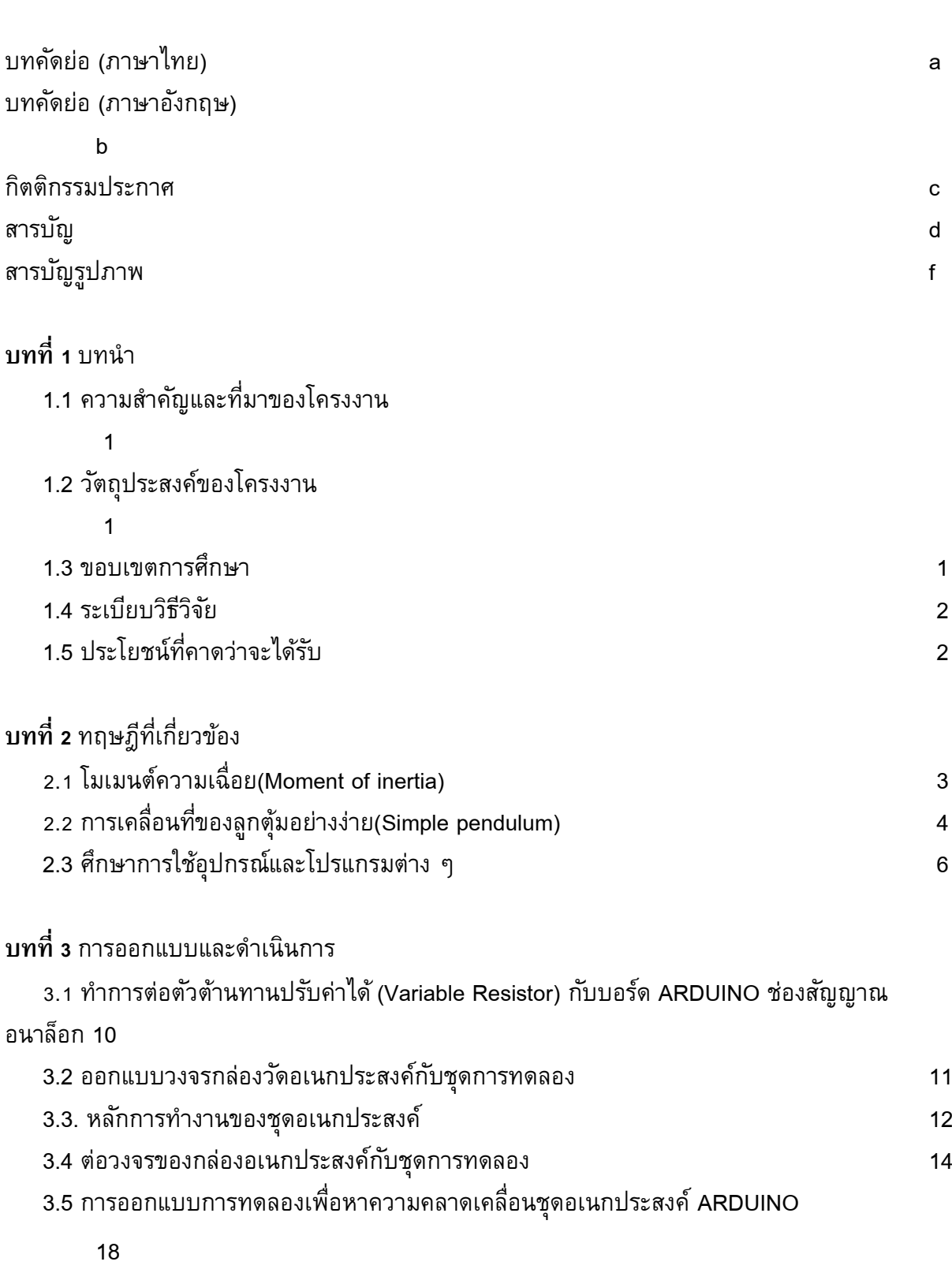

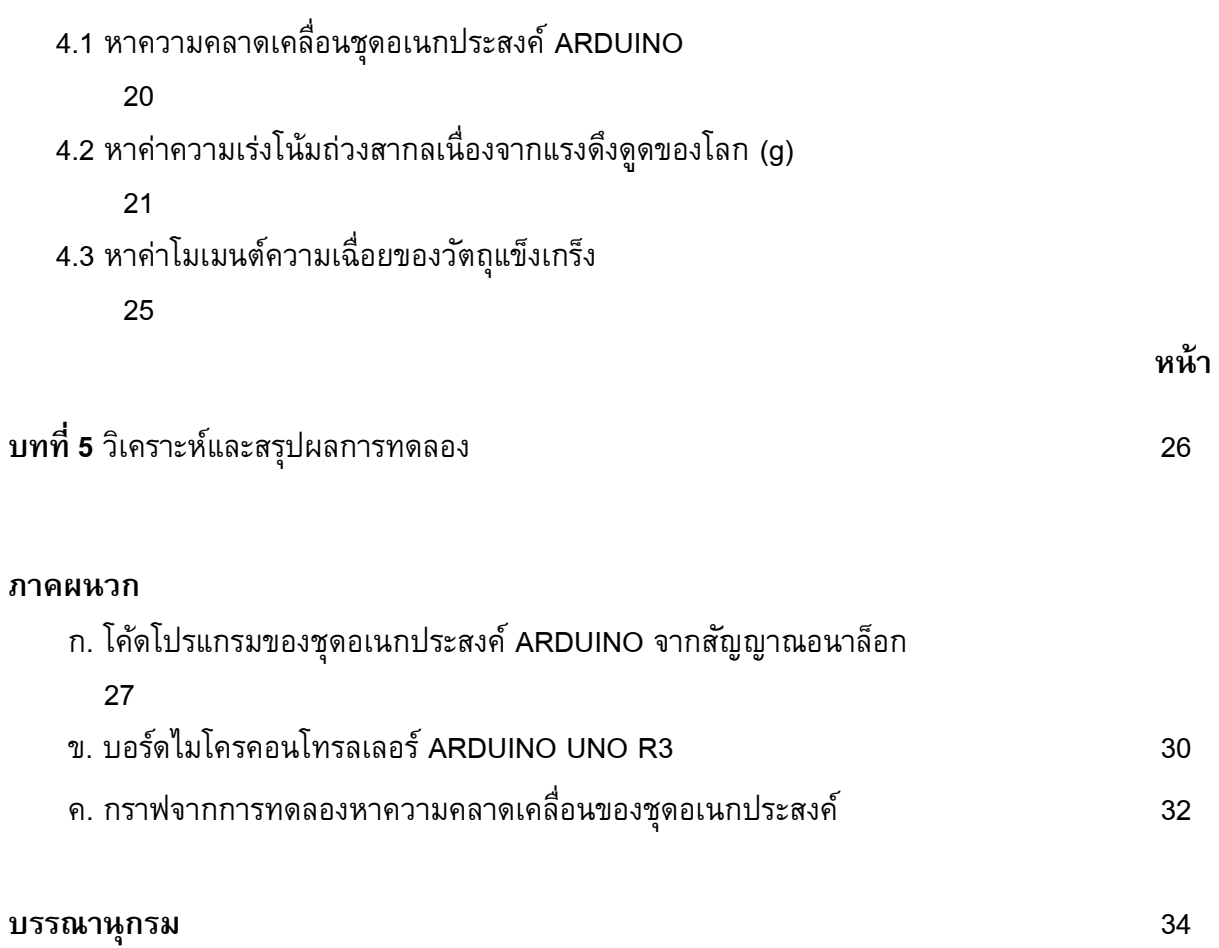

## **สารบัญรูปภาพ**

และตั้งฉากกับแกนของแท่งวัตถุ

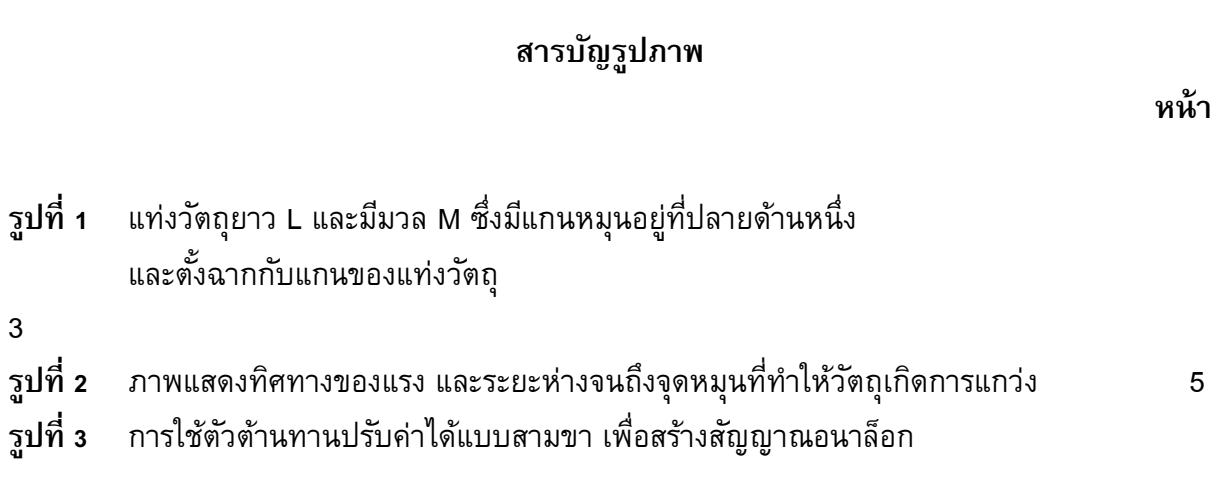

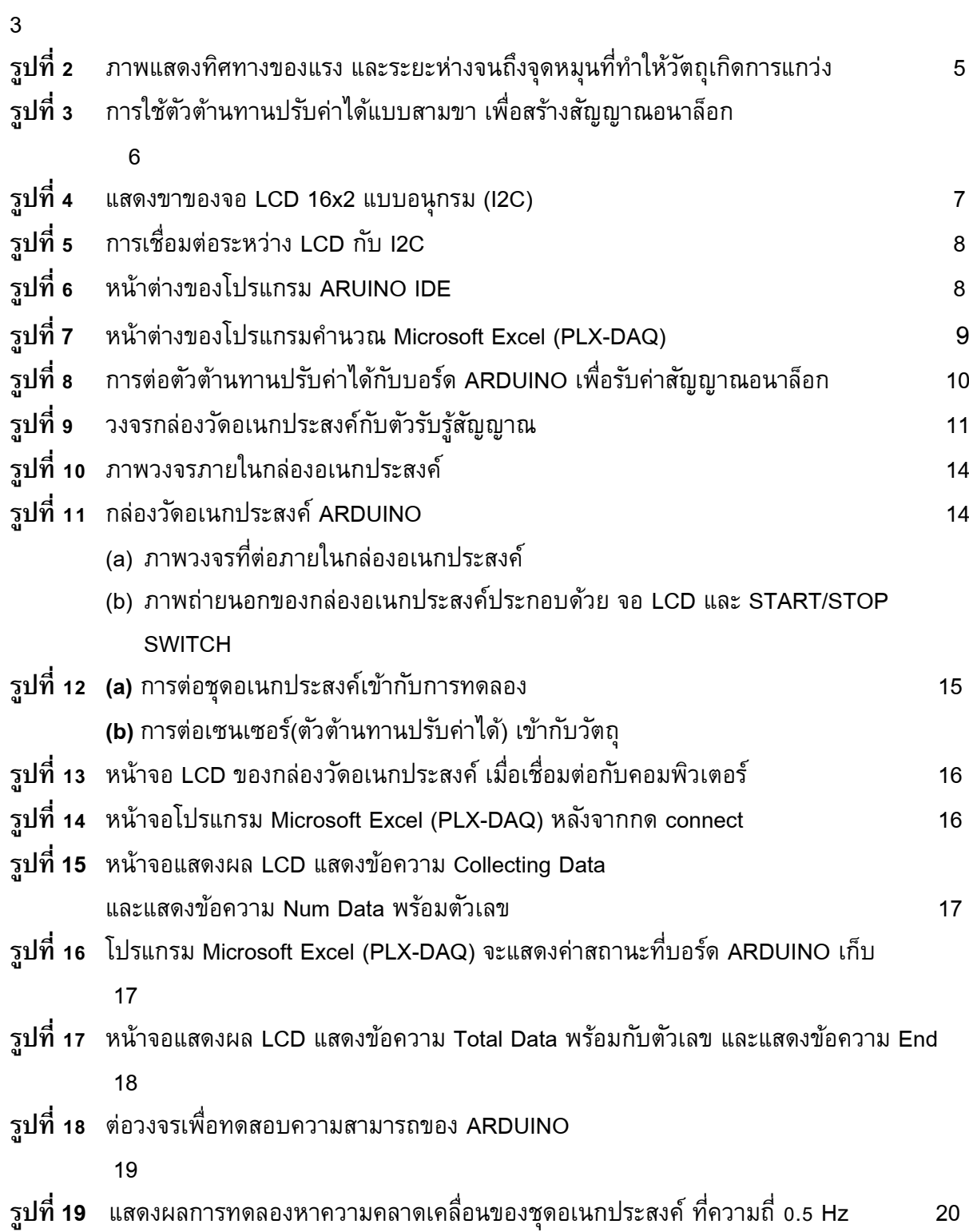

**รูปที่ 20** โปรแกรม Microsoft-Excel (PLX-DAQ) ขณะท าการเก็บข้อมูล 22 **รูปที่ 21** ท าการแปลงค่าจากบอร์ด ARDUINO เป็น มุมที่เวลาใด ๆ 22  $\,$ รูปที่ **22** Plot graph เพื่อแสดงความสัมพันธ์ตำแหน่งของวัตถุกับเวลา และหาคาบการเคลื่อนที่ของ วัตถุ23

## **สารบัญรูปภาพ (ต่อ)**

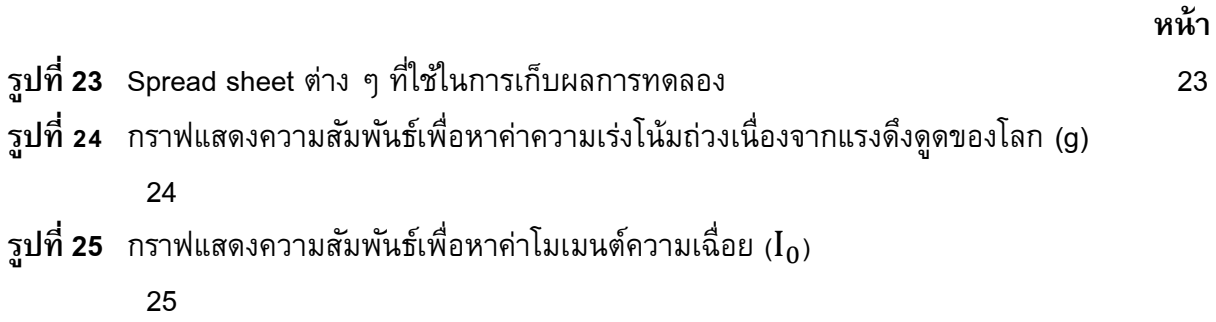

## **บทที่ 1**

#### **บทน า**

## **1.1 ความส าคัญและที่มาของปัญหา**

ในปัจจุบันมีชุดการทดลองอย่างง่าย เพื่อทำให้สามารถทดลองหาค่าปริมาณในทางฟิสิกส์ และ สามารถอธิบายปรากฏการณ์ในทางฟิสิกส์ได้อีกด้วย แต่ชุดการทดลองเหล่านั้นไม่สามารถบันทึกผลการ ิทดลองและทำการวิเคราะห์ผลการทดลองได้ ต้องอาศัยผู้ทำการทดลองเป็นคนดำเนินการทั้งหมด บาง การทดลองที่มีความซับซ้อน ยุ่งยากในการบันทึกและวิเคราะห์ผลการทดลอง ผู้จัดท าโครงงานนนี้จึงมี แนวคิดสร้างชุดอเนกประสงค์เพื่อวัดค่าผลการทดลอง โดยอุปกรณ์ที่สร้างขึ้นนี้มีคุณสมบัติเด่นคือ ี่ สามารถบันทึกผลการทดลอง นำส่งผลการทดลองมาทำการวิเคราะห์ผลในโปรแกรมคำนวณ Microsoft Excel ที่สามารถสร้างกราฟแสดงแนวโน้มของผลการทดลอง และสามารถวิเคราะห์ผลการทดลองจาก ความสัมพันธ์ของกราฟกราฟ เพื่อหาค่าปริมาณในทางฟิสิกส์ได้

ี สำหรับโครงการนี้ใช้ชุดพัฒนา ARDUINO ทำหน้าที่เป็นไมโครคอนโทรลเลอร์ในการประมวลผล และเก็บผลการทดลองที่วัดได้เมื่อมีการเปลี่ยนแปลงสัญญาณจากการทดลอง โดยสัญญาณที่ ARDUINO สามารถรับส่งสัญญาณได้นั้นมี 2 แบบคือ สัญญาณดิจิตอล และสัญญาณอนาล็อก โครงการนี้เลือกใช้ สัญญาณอนาล็อก เนื่องจากค่าตัวแปรจากการทดลองสามารถแปลงค่าเป็นความต่างศักย์ได้

#### **1.2 วัตถุประสงค์ของโครงงาน**

1. เพื่อศึกษาและออกแบบชุดอเนกประสงค์เพื่อวัดค่าผลการทดลองในทางฟิสิกส์ผ่านชุด พัฒนา

ARDUINO จากสัญญาณอนาล็อก

2. เพื่อวิเคราะห์ผลการทดลองและหาความเคลื่อนในทางฟิสิกส์ ผ่านโปรแกรมคำนวณ Microsoft Excel จากชุดอเนกประสงค์

#### **1.3 ขอบเขตของการศึกษา**

โครงงานนนี้ได้มีการออกแบบและจัดท าชุดอเนกประสงค์เพื่อวัดค่าผลการทดลองในทางฟิสิกส์ ผ่านชุดพัฒนา ARDUINO ที่ทำหน้าที่เป็นตัวเก็บข้อมูล และส่งผ่านข้อมูลมายังคอมพิวเตอร์ จากนั้นนำ ่ ข้อมูลเหล่านั้นมาทำการวิเคราะห์ผลการทดลองและความคลาดเคลื่อนต่าง ๆ ในโปรแกรมคำนวณ Microsoft Excel

#### **1.4 ระเบียบวิธีวิจัย**

1. ศึกษาข้อมูลเกี่ยวกับการทำงานของอุปกรณ์และวิธีการวิเคราะห์ข้อมูล

1.1 ศึกษา ARDUINO ที่ทำหน้าที่เป็น ไมโครคอนโทรลเลอร์

1.2 ศึกษาวิธีการเชื่อมต่ออุปกรณ์ARDUINO กับ Microsoft Excel โดยผ่านโปรแกรม PLX-DAQ

1.3 ศึกษาการทดลองและอุปกรณ์ ตัวรับรู้สัญญาณต่าง ๆ ที่จะนำมาทำการทดลองกับ ชุดอเนกประสงค์

1.4 ศึกษาการเขียนโปรแกรมให้ตัว ARDUINO สามารถรับแล้วส่งค่าผลการทดลองมาที่ Microsoft Excel

1.5 ศึกษาการแปลงค่าสัญญาณอนาล็อก ที่มาจากตัว ARDUINO ให้เป็นค่าที่ต้องการ วัดของแต่ละการทดลอง

1.6 ศึกษาตัวโปรแกรม Microsoft Excel เพื่อให้สามารถนำเสนอผลของการวิเคราะห์ ข้อมูลได้อย่างถูกต้องชัดเจน และเข้าใจง่ายที่สุด

2. ออกแบบและทำการต่อวงจรของแต่ละการทดลอง

3. เขียนโปรแกรมให้กับตัว ARDUINO ของแต่ละการทดลอง ให้สามารถทำงานได้

- 4. ทดสอบความสามารถของชุดอเนกประสงค์ที่ใช้วัดค่าผลการทดลองทางฟิสิกส์
- ้ 5. ทำการเชื่อมต่อชุดอเนกประสงค์กับชุดการทดลองเพื่อหาค่าปริมาณในทางฟิสิกส์
- 5. จัดทำรูปเล่มรายงานโครงการ

#### **1.5 ประโยชน์ที่คาดว่าน่าจะได้รับ**

1. สามารถออกแบบและจัดทำชุดอเนกประสงค์เพื่อวัดค่าผลการทดลองในทางฟิสิกส์ผ่านชุด พัฒนา ARDUINO จากสัญญาณอนาล็อกได้

2. สามารถวิเคราะห์ผลการทดลองและหาความคลาดเคลื่อน จากข้อมูลที่มาจากชุด อเนกประสงค์ได้ผ่านโปรแกรมคำนวณ Microsoft Excel

# **บทที่ 2 ทฤษฎีที่เกี่ยวข้อง**

#### **2.1 โมเมนต์ความเฉื่อย(Moment of inertia)**

โมเมนต์ความเฉื่อย เป็นสมบัติอย่างหนึ่งเกิดขึ้นเมื่อวัตถุหมุน เป็นปริมาณที่บอกความเฉื่อยใน การหมุน (Rotational Inertia) ของวัตถุในการที่จะพยายามรักษาสภาพเดิมของการหมุนเอาไว้โดยวัตถุมี โมเมนต์ความเฉื่อยมาก ก็จะทำให้วัตถุนั้นเปลี่ยนสภาพของการหมุนเดิมได้ยาก และถ้าวัตถุนั้นมี โมเมนต์ความเฉื่อยน้อยก็จะทำให้วัตถุนั้นเปลี่ยนสภาพของการหมุนเดิมได้ง่าย ซึ่งขึ้นกับมวลของ อนุภาคที่รวมกันเป็นวัตถุก้อนนั้น และยังขึ้นกับระยะห่างจากแกนหมุนอีกด้วย แต่ความเฉื่อยของการ หมุนยังขึ้นกับการกระจายของมวลของแต่ละอนุภาคที่ประกอบขึ้นเป็นวัตถุ โดยเทียบกับแกนหมุน

โดยโครงงานนี้จะมุ่งเน้นศึกษาหาโมเมนต์ของความเฉื่อยของแท่งวัตถุยาว L และมีมวล M ซึ่งมี แกนหมุนอยู่ที่ปลายด้านหนึ่ง และตั้งฉากกับแกนของแท่งวัตถุ ดังรูปที่ 1

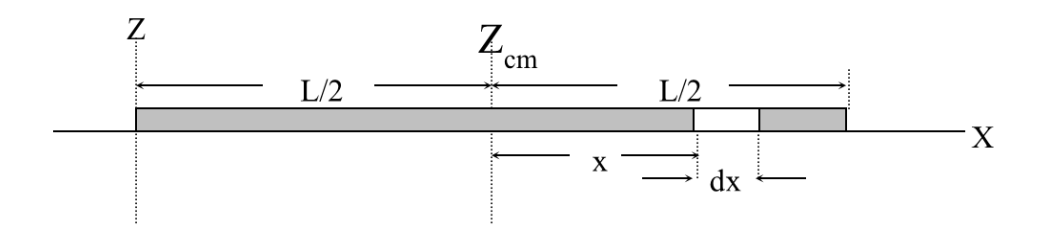

**รูปที่ 1** แท่งวัตถุยาว L และมีมวล m ซึ่งมีแกนหมุนอยู่ที่ปลายด้านหนึ่ง และตั้งฉากกับแกนของแท่งวัตถุ

สามารถหาโมเมนต์ความเฉื่อยได้ดังนี้ จาก  $I = \int R^2 dm$ นั่นคือ  $I_{cm} = \int x^2 \lambda dx = \frac{m}{I}$  $\frac{m}{L} \int_{-L/2}^{L/2} x^2$  $-L/2$   $X^2$  dm =  $\frac{mL^2}{I2}$ I2 จากทฤษฎีแกนขนานเมื่อ  $a=\frac{\Gamma}{2}$ 2 โมเมนต์ของความเฉื่อยรอบแกน *Z* ได้  $I_0 = I_{cm} + ma^2$  $I_0 = \frac{mL^2}{3}$ 3 … (1)  ${\rm I}_0$  คือโมเมนต์ของความเฉื่อยรอบแกน Z

**2.2 การเคลื่อนที่ของลูกตุ้มอย่างง่าย(Simplependulum)**

การเคลื่อนที่ของลูกตุ้มอย่างง่าย (Simple pendulum) เป็นการแกว่งอย่างง่ายที่ไม่คิดแรงเสียด ทานใด ๆ การแกว่งเป็นการเคลื่อนที่กลับไปกลับมาบนเส้นทางเดิม เรียกว่าการเคลื่อนที่ ที่มีคาบ (Period) การแกว่งของลูกตุ้มอย่างง่าย (Simple pendulum) ซึ่งเป็นการเคลื่อนที่แบบซิมเปิลฮาโมนิคอ ย่างง่าย อีกลักษณะหนึ่ง เราจะพิจารณาการแกว่งใน 1 มิติของซิมเปิลฮาโมนิค เขียนในรูปของสมการ ของการกระจัด (x) ที่เปลี่ยนแปลงกับเวลา (t) เรียกว่าสมการการเคลื่อนที่ (Equation of motion) เขียน ได้เป็น

$$
x(t) = Asin(\omega t + \emptyset)
$$

เมื่อ x ระยะขจัดของวัตถุจากตำแหน่งสมดุล มีหน่วยเป็นเมตร (x) A แอมปลิจูดหรือระยะขจัดสูงสุด มีหน่วยเป็น (m) ω ความถี่เชิงมุม มีหน่วยเป็น เรเดียนต่อวินาที (rad/s) ∅ ค่าคงที่เฟสมีหน่วยเป็น (rad) ความเร็วของวัตถุ (v) สามารถหาได้จากอนุพันธ์ของ x เทียบกับ t  $v(t) = \omega A \cos(\omega t + \phi)$ 

ความเร่งของวัตถุ (a) สามารถหาได้จากอนุพันธ์ของ x เทียบกับ t  $a(t) = -\omega^2$  Asin ( $\omega t + \emptyset$ )

หรือเขียนอีกแบบหนึ่ง

$$
a(t) = -\omega^2 x(t) \qquad \qquad \dots (2)
$$

เรียกสมการนี้ว่า สมการความเร่งของการเคลื่อนที่แบบซิมเปิลฮาโมนิค

ในโครงงานได้มีการออกแบบชุดการทดลองให้มีการแกว่งแท่งวัตถุยาว L และมีมวล m ซึ่งมี แกนหมุนอยู่ที่ปลายด้านหนึ่ง และตั้งฉากกับแกนของแท่งวัตถุพร้อมกับติดมวล M เพิ่มเติมที่สามารถ เลื่อนปรับระยะห่างจากจุดหมุนได้

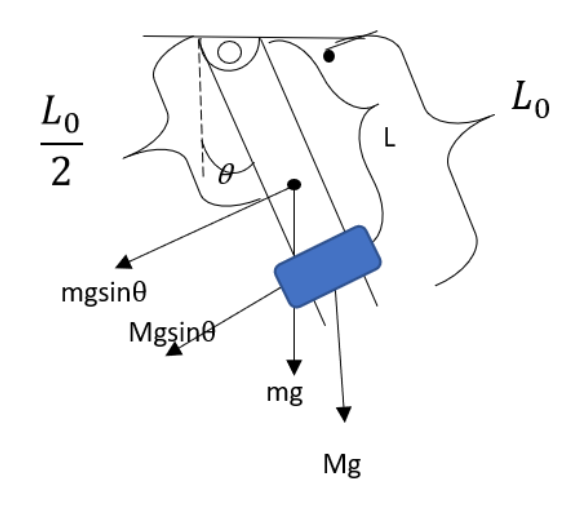

**รูปที่ 2** ภาพแสดงทิศทางของแรง และระยะห่างจนถึงจุดหมุนที่ท าให้วัตถุเกิดการแกว่ง

หาสมการความเร่งของการเคลื่อนที่แบบซิมเปิลฮาโมนิค

$$
\sum \tau = I \cdot \alpha
$$
  

$$
\sum F \cdot r = -I \cdot \alpha
$$
  

$$
mg\sin\theta \cdot \frac{L_0}{2} + Mg\sin\theta \cdot L = -(I_0 + \sum MR^2) \frac{d^2\theta}{dt^2}
$$
  

$$
\frac{d^2\theta}{dt} = -\left[\frac{mg\frac{L_0}{2} + MgL}{I_0 + ML^2}\right]\theta
$$

จากสมการความเร่งของซิมเปิลฮาร์โมนิค สมการที (2)

$$
\tilde{\text{M}}\tilde{\text{M}}
$$
\n
$$
\omega^2 = \frac{m\frac{L_0}{2} + ML}{I_0 + ML^2}g \qquad \qquad \dots (3)
$$

์ คิดตอนไม่มีมวลติด M เพื่อทำการหาค่า โมเมนต์ความเฉื่อยของแกนที่ใช้ในการแกว่ง

$$
ω2 = \frac{mg\frac{L_0}{2}}{I_0}
$$
 ... (4)

## **2.3 ศึกษาการใช้อุปกรณ์และโปรแกรมต่าง ๆ**

2.3.1. ตัวต้านทานปรับค่าได้

ตัวต้านทานปรับค่าได้ (Trimpot หรือ Potentiometer) เป็นอุปกรณ์อิเล็กทรอนิกส์ที่นำมาต่อ วงจร เพื่อสร้างสัญญาณอนาล็อกซึ่งเป็นแรงดันไฟฟ้าที่สามารถปรับระดับได้ เช่น ในช่วง 0V ถึง VCC ี โดยทั่วไป แล้ว ตัวต้านทานปรับค่าได้จะมีอยู่สามขา (กำหนดหมายเลขขาเป็น 1 2 3 ตามลำดับ) ในการ ต่อตัวต้านทานปรับค่าได้ เพื่อสร้างสัญญาณอนาล็อกและปรับระดับแรงดันได้ จะใช้ขาที่อยู่ ด้านนอก ิ สองขา (ขา 1 และขา 3) ต่อกับแรงดันไฟเลี้ยง VCC (เช่น +5V) และ GND ตามลำดับ ขาตรงกลาง (ขา 2) จะได้แรงดันปรับค่าได้ในช่วง 0V ถึง +5V ตามวงจรในรูปที่ 8 แรงดันที่วัดได้ที่จุด V<sub>x</sub> จะอยู่ในช่วง 0V ถึง +5V ทั้งนี้ก็ขึ้นอยู่กับการหมุนปรับที่ปุ่มของตัวต้านทานปรับค่าได้ตามมาตรฐานตัวต้านทานปรับค่า ได้สามารถหมุนได้ 300 องศานำไปสู่การคำนวณค่ามุมที่เวลาใด ๆ จากค่าความต่างศักย์ได้ในบทที่ 3

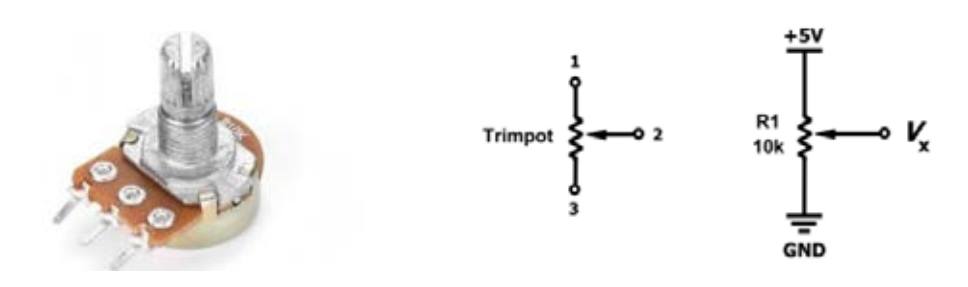

**รูปที่ 3** การใช้ตัวต้านทานปรับค่าได้แบบสามขา เพื่อสร้างสัญญาณอนาล็อก

#### 2.3.2. จอแสดงผล LCD แบบ I2C

ึจอ Liquid Crystal Display (LCD) เป็นจอแสดงผลรูปแบบหนึ่งที่นิยมนำมาใช้งานกันกับระบบ สมองกล ฝังตัวอย่างแพร่หลาย จอ LCD มีทั้งแบบแสดงผลเป็นตัวอักขระเรียกว่า Character LCD ซึ่งมี การก าหนดตัวอักษร หรืออักขระที่สามารถแสดงผลไว้ได้อยู่แล้ว และแบบที่สามารถแสดงผลเป็นรูปภาพ หรือสัญลักษณ์ได้ตามความ ต้องการของผู้ใช้งานเรียกว่า Graphic LCD ในโครงงานนี้ได้มีการใช้จอ LCD ขนาด 16x2 Character หรือที่นิยมเรียกกันว่าจอ LCD 16 ตัวอักษร 2 บรรทัด จอ LCD ที่มา พร้อมกับบอร์ด I2C Bus

ที่ทำให้การใช้งานได้สะดวกยิ่งขึ้นและมาพร้อมกับ VR สำหรับปรับความเข้มของจอใน รูปแบบ I2C ใช้ขาในการเชื่อมต่อกับ ARDUINO เพียง 4 ขา (แบบ Parallel ใช้16 ขา) ซึ่งทำให้ใช้งานได้ง่ายและ สะดวกมากยิ่งขึ้น

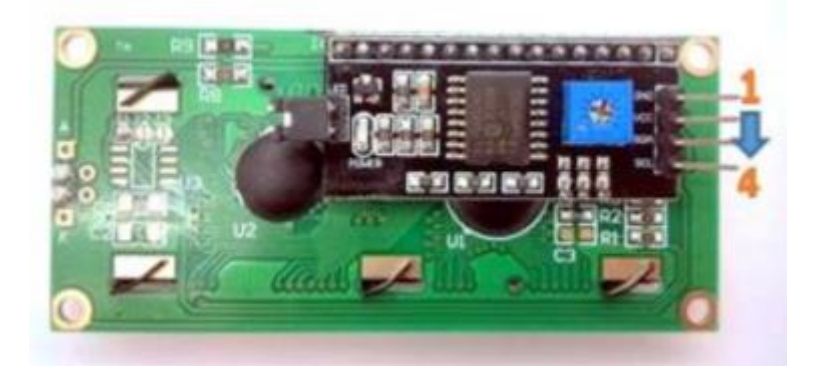

**รูปที่ 4**แสดงขาของจอ LCD 16x2 แบบอนุกรม (I2C)

| <b>ARDUINO Uno R3</b> | <b>LCD (12C)</b>         |
|-----------------------|--------------------------|
| <b>GND</b>            | GND (Pin 1)              |
| +5VDC                 | VCC (Pin 2)              |
| A4(SDA)               | SDA (Pin 3 Serial Data)  |
| A5(SCL)               | SCL (Pin 4 Serial Clock) |

**ตารางที่ 1** แสดงขาของจอ LCD 16x2 แบบอนุกรม

ส าหรับการเชื่อมต่อสัญญาณระหว่าง ARDUINO กับ LCD ที่มีบอร์ด I2C อยู่แล้วนั้น การส่ง ข้อมูลจาก

ARDUINO ถูกส่งออกมาในรูปแบบอนุกรม (serial) ไปยังบอร์ด I2C และบอร์ดจะมีหน้าที่แปลงข้อมูลให้ ้ เป็นขนาน (Parallel) เพื่อติดต่อกับจอ LCD โดยที่รหัสคำสั่งที่ใช้ในการสั่งงานจอ LCD ยังคงไม่ต่างกับ จอ LCD ที่เป็นแบบ Parallel โดยส่วนใหญ่บอร์ด I2C จะเชื่อมต่อกับตัวควบคุมของจอ LCD เพียง 4 บิต เท่านั้น วงจร ภายในระหว่างจอ LCD กับบอร์ด I2C นั้น มีการต่อไว้ดังนี้

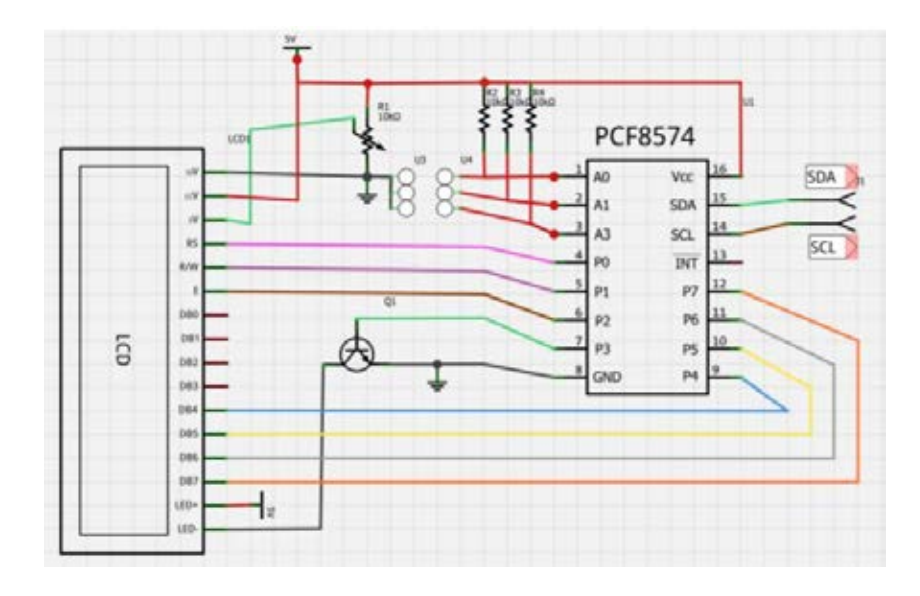

**รูปที่ 5** การเชื่อมต่อระหว่าง LCD กับ I2C (ที่มา [www.Ioxhop.com\)](http://www.ioxhop.com/)

2.3.3 โปรแกรม ARDUINO IDE (IDE นั้นย่อมาจาก Integrated Development Environment) โปรแกรม ARDUINO IDE เป็นโปรแกรมที่สามารถใช้ในการเขียนคำสั่งให้กับอุปกรณ์ อิเล็กทรอนิกส์ที่อยู่ในชุดอเนกประสงค์ ได้แก่ บอร์ด ARDUINO,SWITCH หน้าจอ LCD แบบ I2C และ โปรแกรม Microsoft Excel (PLX-DAQ) ให้สามารถทำงานได้ตามเงื่อนไขที่ต้องการ ซึ่งโปรแกรมนี้มี ้ความสะดวกในการเขียนโปรแกรมคำสั่งชุดอเนกประสงค์ เพราะมีไลบรารีจำนนมาก ทำให้สามารถ ้นำมาใช้ได้เลย ไม่จำเป็นต้องเขียนใหม่ ทำให้สามารถพัฒนาชุดอเนกประสงค์ได้อย่างรวดเร็ว

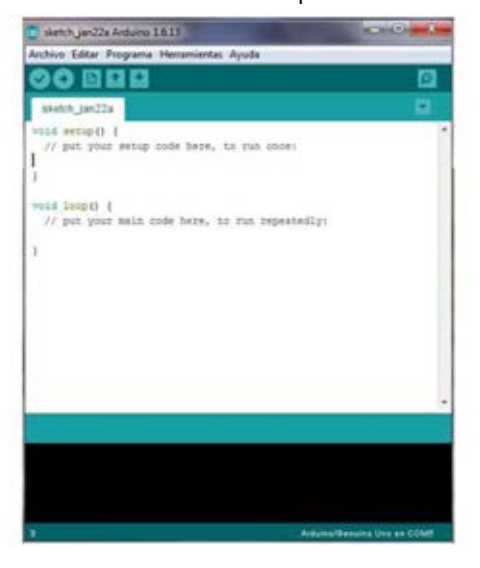

**รูปที่ 6** หน้าต่างของโปรแกรม ARUINO IDE

2.3.4 โปรแกรมคำนวณ Microsoft Excel (PLX-DAQ)

โปรแกรม PLX-DAQ Spreadsheet เป็น Platform ที่สามารถทำงานร่วมกับ Microsoft Excel โดยที่ตัวโปรแกรมนี้ทำหน้าที่เชื่อมต่อระหว่างบอร์ด ARDUINO UNO R3 กับ Microsoft Excel ทำการ รับข้อมูลจากบอร์ด ARDUINO แล้วส่งข้อมูลไปยังโปรแกรม Microsoft Excel เพื่อทำการวิเคราะห์ข้อมูล ที่ได้รับจาก ARDUINO โดยการส่งข้อมูลให้Microsoft Excel จะถูกแบ่งเป็น 2 ส่วน

1. เมื่อทำการกด Connect ที่หน้าต่างของ PLX-DAQ จะเป็นการเชื่อมระหว่างบอร์ด ARDUINO ึกับ Microsoft Excel หน้าต่างโปรแกรม Microsoft Excel จะแสดงชื่อหัวตารางแสดงข้อมูลที่ถูกนำเข้า มา

่ 2. เมื่อทำการกดสวิตช์ที่กล่องอเนกประสงค์ จะเป็นการเริ่มรับข้อมูลจากบอร์ด ARDUINO เข้า ี มาในโปรแกรม Microsoft Excel ที่ละชุดข้อมูลตามที่ได้เขียนโปรแกรมคำสั่งไว้ใน โปรแกรม ARDUINO IDE

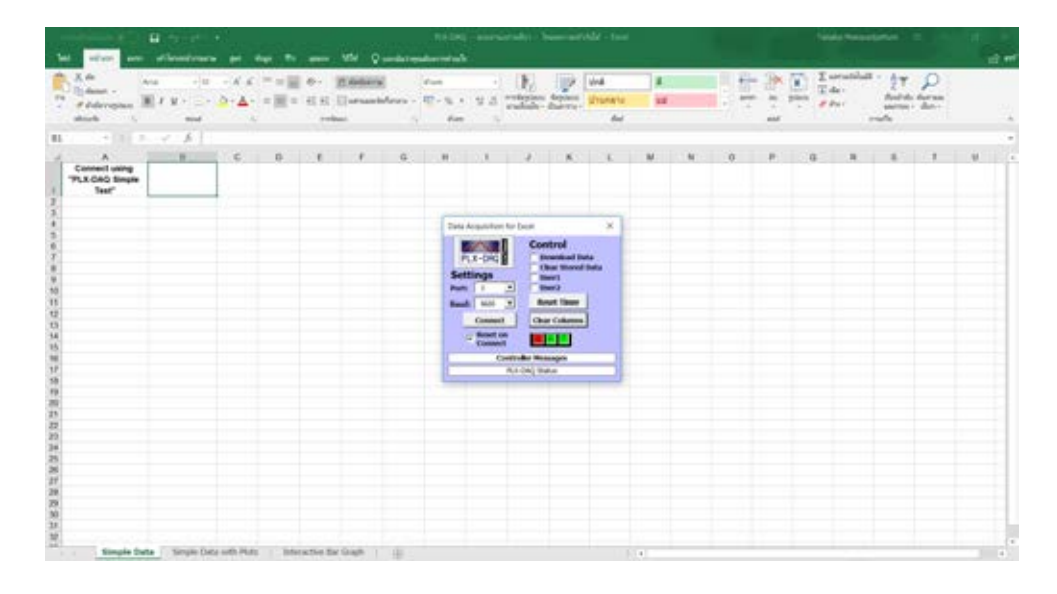

**รูปที่ 7** หน้าต่างของโปรแกรมค านวณ Microsoft Excel (PLX-DAQ)

### **การออกแบบและการด าเนินการ**

โครงงานนี้ได้ออกแบบและจัดทำชุดอุปกรณ์อเนกประสงค์สำหรับวัดผลการทดลองในทางฟิสิกส์ สำหรับการทดลองที่ถูกนำมาใช้ในการศึกษาครั้งนี้ คือ การหาโมเมนต์ความเฉื่อยของวัตถุแข็งเกร็ง และ การหาความเร่งเนื่องจากแรงโน้มถ่วง ทั้ง 2 ปริมาณนั้นสามารถออกแบบการทดลองและหาค่าได้จาก การเคลื่อนที่ของลูกตุ้มอย่างง่าย(Simple pendulum) ทำให้ต้องหาอุปกรณ์หัววัดที่ทำหน้าที่เป็นจุดหมุน และสามารถวัดค่าที่เปลี่ยนไปได้ตลอดเวลา พบว่าวัสดุที่เหมาะสมกับการทดลองนี้คือ ตัวต้านทานปรับ ค่าได้ (Variable Resistor)

## **3.1 ท าการต่อตัวต้านทานปรับค่าได้(Variable Resistor) กับบอร์ด ARDUINO ช่องสัญญาณ อนาล็อก**

ตัวต้านทานปรับค่าได้เป็นเซนเซอร์ที่วัดความต้านทาน โดยที่ความต้านทานจะเปลี่ยนไปเมื่อมี การหมุนโวลลุ่มของตัวต้านทาน ในโครงงานนี้ได้ใช้ตัวต้านทานปรับค่าได้ 10K โวลลุ่มโพเทนซิโอมิเตอร์ (3 ขา) คือ มีความต้านทานสูงสุด 10 k

ในส่วนของตัวบอร์ดไมโครคอนโทรลเลอร์ ARDUINO Uno R3 มีขาที่สามารถอ่านค่าสัญญาณ Analog ได้ทั้งหมด 6 ขา คือ ขา A0 – A5 โดยที่จะรับค่าสัญญาณจากกการเปลี่ยนแปลงของตัวต้านทาน ปรับค่าได้ ที่ขา A0 โดยจะมีวงจรดังรูปที่ 3

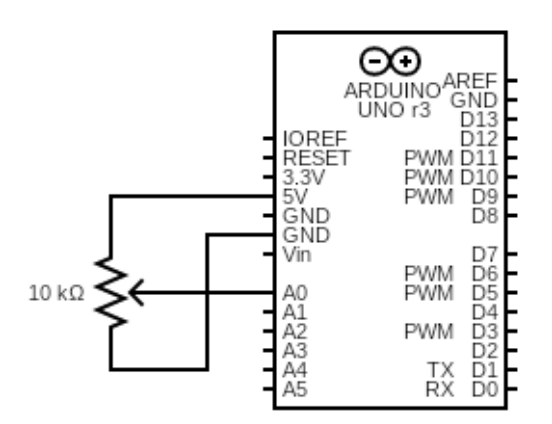

**รูปที่ 8** การต่อตัวต้านทานปรับค่าได้กับบอร์ด ARDUINO เพื่อรับค่าสัญญาณอนาล็อก

ี ค่าจากสัญญาณอนาล็อก ที่บอร์ด ARDUINO สามารถอ่านค่าได้ 10 บิต ทำให้จะมีค่าอยู่ในช่วง 0-1023 โดยความจริงแล้วค่าความต้านที่เวลาใด ๆ หรือแม้กระทั่งค่ามุมที่เวลาใด ๆ ไม่ได้มีความสำคัญมากกับ ชุดการทดลองนี้เพราะจะดูการเปลี่ยนแปลงของการเคลื่อนที่เป็นหลัก สิ่งที่ต้องการคือ เวลาที่วัตถุใช้ใน การเคลื่อนที่แต่ละรอบ แต่หากต้องการทราบค่ามุมที่เวลาใด ๆ ( $\theta({\rm t})$ ) สามารถหาคำนวณได้ตาม สมการ

value from Arduino \* 
$$
\frac{300}{1024} = \theta(t)
$$
 ... (5)

#### **3.2 ออกแบบวงจรกล่องวัดอเนกประสงค์กับชุดการทดลอง**

การออกแบบวงจรกล่องวัดอเนกประสงค์ให้สามารถเชื่อมต่อกับชุดการทดลอง เพื่อเก็บบันทึก ข้อมูลและสามารถนำไปวิเคราะห์ผลการทดลอง ในโครงงานได้มีการออกแบบชุดการทดลองเพื่อวัดหา ค่าความเร่งเนื่องจากแรงโน้มถ่วงของโลก และหาค่าโมเมนต์ความเฉื่อยของวัตถุแข็งเกร็ง โดยอาศัย หลักการแกว่งของ Pendulum ได้มีการเลือกใช้เซนเซอร์คือ ตัวต้านทานปรับค่าได้ต่อเข้ากับตัว ARDUINO ซึ่งตัวต้านทานปรับค่าได้จะถูกใช้ทำหน้าที่เป็นจุดหมุนของวัตถุแข็งแกร่ง เพราะสามารถนำ ค่าความต้านทานที่เวลาใด ๆ มาแปลงเป็นค่ามุมที่เวลาใด ๆ ของการหมุน แต่ด้วยความที่ตัวต้านทาน ้ ปรับค่าได้แบบ 3 ขา มีความฝืด จึงทำให้มีการฉีดสารหล่อลื่นเพื่อลดความฝืดยี่ห้อ SONAX เพื่อทำให้ ตัวต้านทานปรับค่าได้สามารถหมุนได้คล่องขึ้นนอกจากนี้ยังมีการต่อสวิตช์ไฟฟ้าเพื่อเป็นตัวกำหนด การ เริ่มเก็บหรือหยุดเก็บข้อมูลผลการทดลองของตัว ARDUINO และสุดท้ายจะมีการต่อจอแสดงผล LCD ี แบบ I2C เพื่อเป็นการบอกสถานการณ์ทำงานของตัว ARDUINO และจำนวนข้อมูลที่ทำการเก็บผลการ ทดลอง ต่อได้ดังรูป

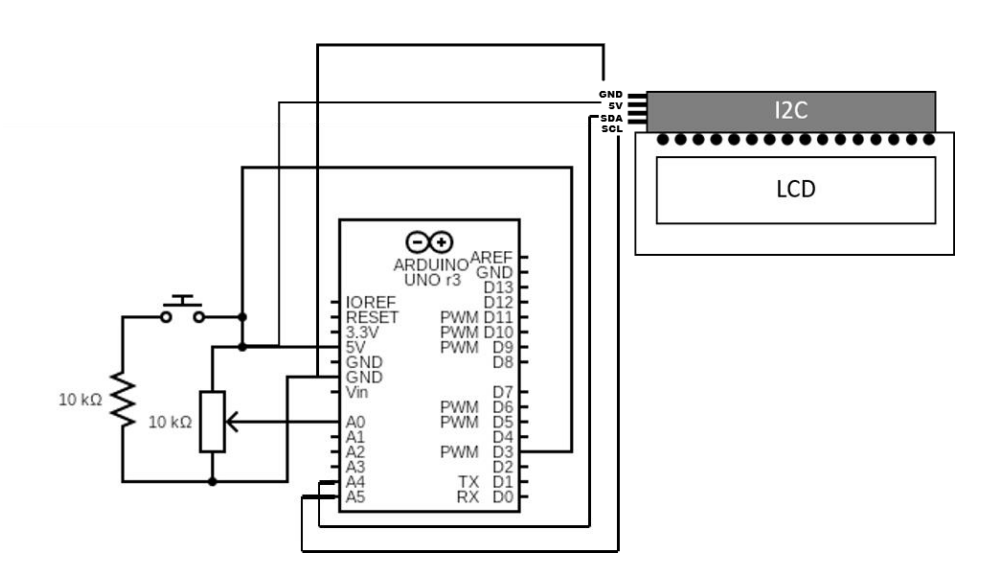

**รูปที่ 9** วงจรกล่องวัดอเนกประสงค์กับตัวรับรู้สัญญาณ

**3.3. หลักการท างานของชุดอเนกประสงค์**

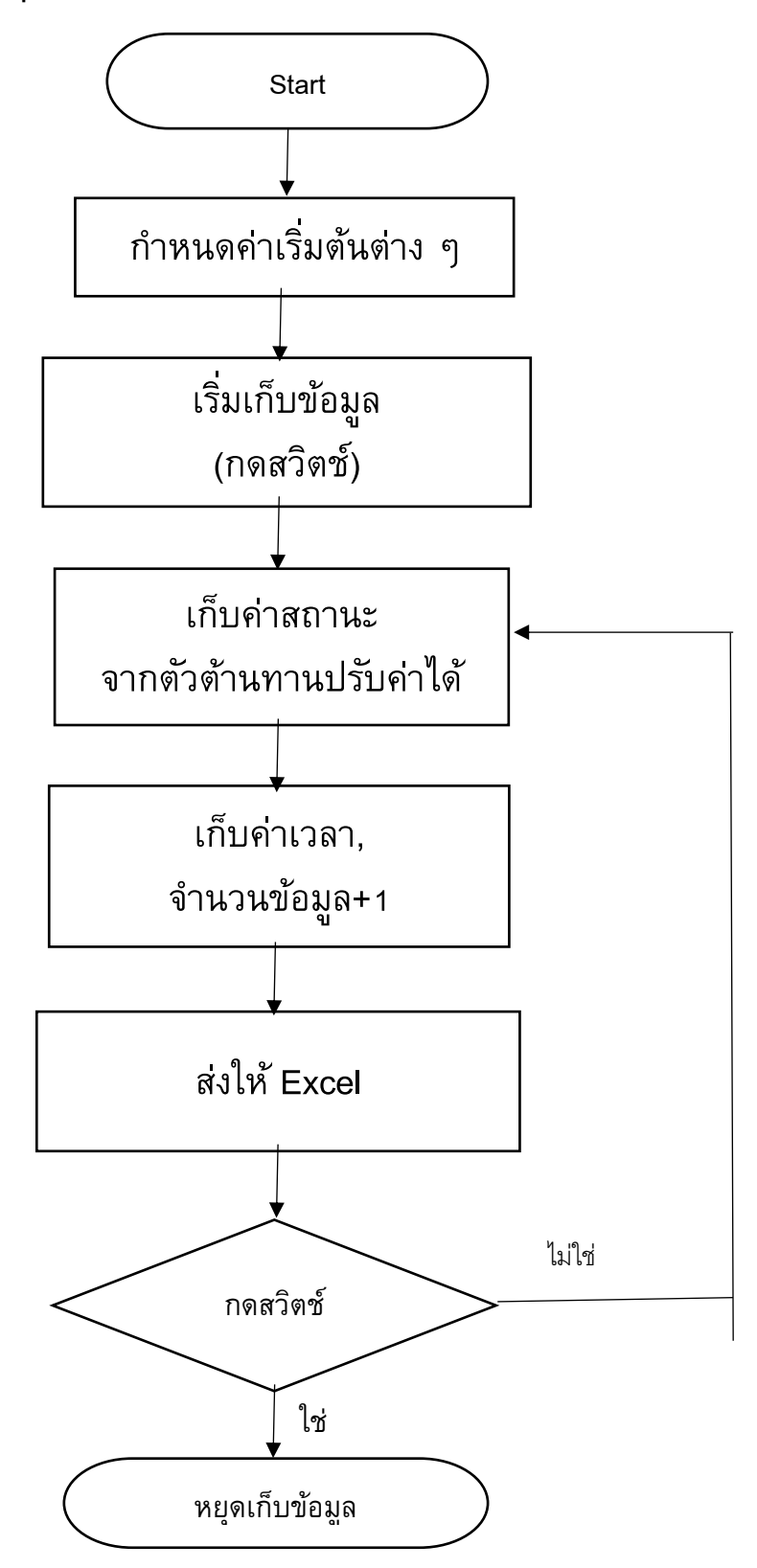

**แผนผังแสดงการท างานของชุดอเนกประสงค์กับการทดลอง**

่ ในการส่งข้อมูลต่าง ๆ จากบอร์ด ARDUINO ให้ Microsoft Excel ต้องเขียนโปรแกรมคำสั่งให้ PLX-DAQ ใน ARDUINO IDE จะมีด้วยกัน 2 ส่วนคือ

1.เป็นการส่งแถบชื่อสถานะ (LABEL) ว่าต้องการส่งข้อมูลอะไรบ้างจากตัว ARDUINO ให้กับ ี Microsoft Excel ในโครงงานได้มีการส่งมา 3 ค่า คือ Time(เวลาที่ทำการทดลอง), Started Time(เวลาที่ บอร์ด ARDUINO ใช้ในการเก็บข้อมูลแต่ละค่า) และ Register value(ค่าจากตัวต้านทานปรับค่าได้จาก ขา A0) ในรูปที่ 14 สามารถเขียนโปรแกรมได้ดังนี้

Serial.begin(9600);

Serial.println("CLEARDATA");

Serial.println("LABEL,Time,Stared Time,Register value");

หากต้องการเก็บข้อมูลจากสัญญาณอนาล็อกจากขา A1 - A5 พร้อมกันทำได้โดยการเพิ่ม LABEL ต่อ

จาก Register value จะไปแสดงเป็นคอลัมน์ถัดไปใน Microsoft Excel

2.เป็นการส่งค่าข้อมูลของสถานะต่าง ๆ ให้กับ Microsoft Excel ทีละชุดในการเก็บแต่ละรอบ ใน ูรูปที่ 16 และจะหยุดเก็บข้อมูลเมื่อทำการกดสวิตช์ สามารถเขียนโปรแกรมได้ดังนี้

```
int vr = analogRead(vr_pin); \%ก่อนหน้านี้ในโครงงานนนี้มีการกำหนดขา A0 = vr_pin
     Serial.print("DATA,TIME,"); \\ เวลาที่ทำการทดลอง
      Serial.print(millis()); \\ เวลาจากบอร์ด ARDUINO
      Serial.print(",");
      Serial.println(vr); \\ ค่าสถานะจากตัวตัวต้านทานปรับค่าได้
      delay(50);
หากต้องการให้ค่าข้อมูลจากสัญญาณอนาล็อกจากขา A1 - A5 แสดงใน Microsoft Excel ให้มีการสั่ง
```
print ข้อมูลต่อจาก Serial.println(vr); ในบรรทัดถัดไปโดยข้อมูลแต่ละขาต้องมี Serial.print(","); คั่นแต่ ละบรรทัด

#### **3.4 ต่อวงจรของกล่องอเนกประสงค์กับชุดการทดลอง**

นำอุปกรณ์ที่ใช้สำหรับวงจรภายในกล่องอเนกประสงค์ได้แก่ สวิตช์ และจอแสดงผล LCD แบบ I2C มาต่อเข้าเข้ากับบอร์ด ARDUINO ตามรูปที่ 9

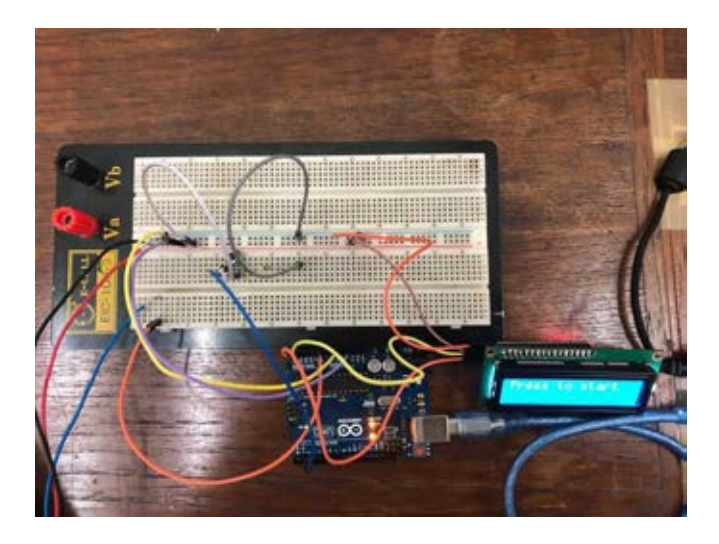

**รูปที่10** ภาพวงจรภายในกล่องอเนกประสงค์

น าวงจรของอุปกรณ์ต่าง ๆ จากรูปที่ 10 มาประกอบเข้าด้วยกันให้บรรจุอยู่ในกล่อง เพื่อให้

สะดวกต่อการขนย้ายและการใช้งาน

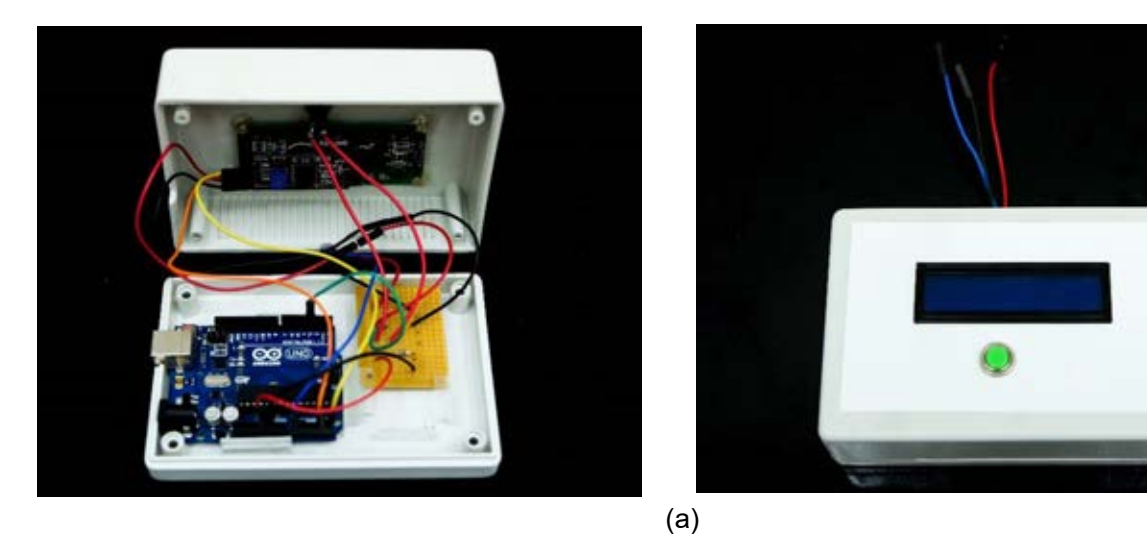

(b)

**รูปที่ 11** กล่องวัดอเนกประสงค์ ARDUINO

- (a) ภาพวงจรที่ต่อภายในกล่องอเนกประสงค์
- (b) ภาพถ่ายนอกของกล่องอเนกประสงค์ประกอบด้วย จอ LCD START/STOP SWITCH และมี การสาย 3 สายที่ต่ออกมาจากกล่องเอาไว้ต่อเซนเซอร์เข้ากับบอร์ด สายสีแดงต่อเข้ากับ 5V ี สายสีดำต่อเข้ากับ GND และสายสีน้ำเงินต่อเข้ากับขาอนาล็อกเพื่อรับว่า Voltage จากชุดการ ทดลอง

หลังจากนั้นทำการเชื่อมต่อ ARDUINO เข้ากับ คอมพิวเตอร์ (ด้วยสายUSB) และต่อเข้ากับตัว ้ต้านทานปรับค่าได้ที่ทำหน้าที่เป็นจุดหมุนให้กับแท่งวัตถุแข็งเกร็งที่ติดมวลเพิ่ม แล้วเปิดโปรแกรม ค านวณ Microsoft Excel (PLX-DAQ) เพื่อเตรียมการเก็บค่าผลการทดลอง

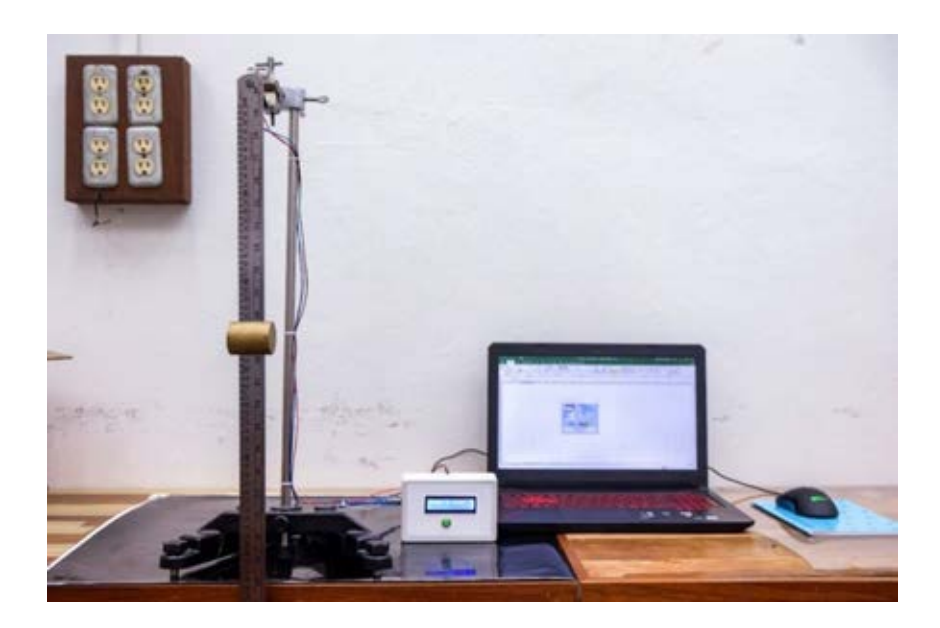

**รูปที่ 12 (a)** การต่อชุดอเนกประสงค์เข้ากับการทดลอง

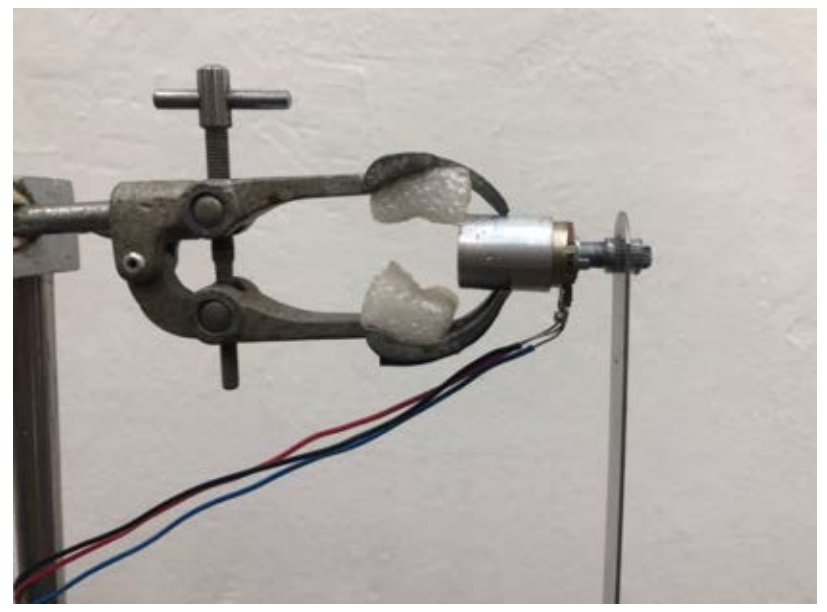

**รูปที่ 12 (b)** การต่อเซนเซอร์(ตัวต้านทานปรับค่าได้)เข้ากับวัตถุ

ึก่อนเริ่มทำการทดลองหน้าจอแสดงผล LCD จะแสดงข้อความ Press to start เป็นคำสั่งให้กด ี สวิตช์เพื่อเริ่มทำการเก็บข้อมูล และในส่วนของตัวโปรแกรม Microsoft Excel (PLX-DAQ) ต้องทำการ กด connect เพื่อเชื่อมโปรแกรมกับบอร์ด ARDUINO ดังรูปที่ 14 และหน้าต่างโปรแกรม Microsoft Excel (PLX-DAQ) จะแสดงคอลัมน์ Time(แสดงเวลาที่ทำการทดลอง), Started Time(แสดงเวลาที่ทำ การทดลองจากบอร์ดARDUINO), Register Value(ค่าข้อมูลที่เป็นบิต จากตัวต้านทานปรับค่าได้)

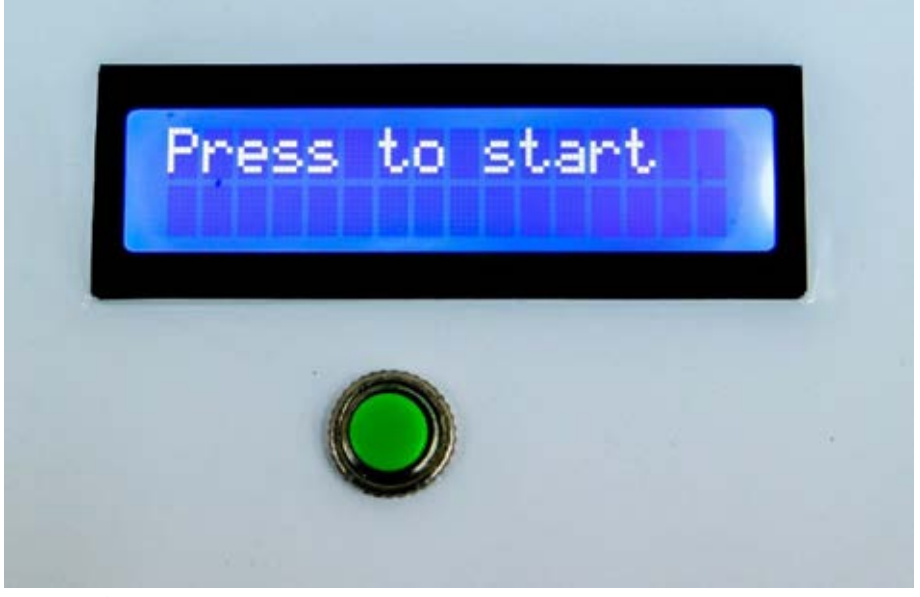

**รูปที่ 13** หน้าจอ LCD ของกล่องวัดอเนกประสงค์ เมื่อเชื่อมต่อกับคอมพิวเตอร์

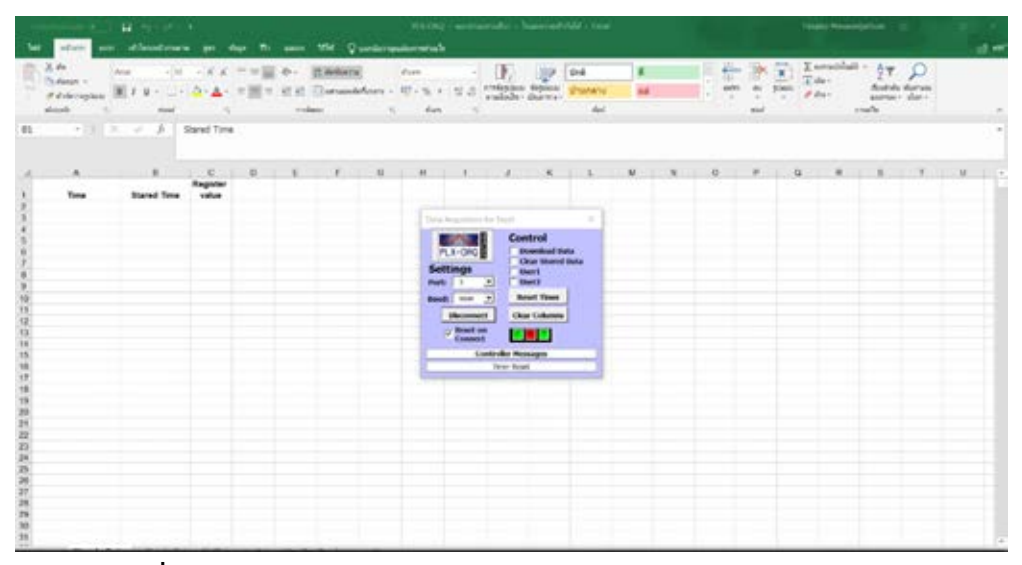

**รูปที่14** หน้าจอโปรแกรม Microsoft Excel (PLX-DAQ) หลังจากกด connect

ขณะทำการทดลอง ได้ทำการกดสวิตช์ START ที่กล่องอเนกประสงค์ เพื่อทำให้ ARDUINO ทำ การเก็บข้อมูล แล้วส่งข้อมูลให้โปรแกรมคำนวณ Microsoft Excel (PLX-DAQ) หน้าจอแสดงผล LCD จะ ี แสดงข้อความ Collecting Data เพื่อเป็นการบอกว่ากำลังดำเนินเก็บข้อมูลผลการทดลอง และจะแสดง

ข้อความ Num Data พร้อมตัวเลขเพื่อเป็นการบอกจำนวนข้อมูลที่ถูกเก็บ ในส่วนของโปรแกรม Microsoft Excel จะแสดงค่าสถานะที่บอร์ด ARDUINO เก็บได้จากตัวต้านทานปรับค่าได้

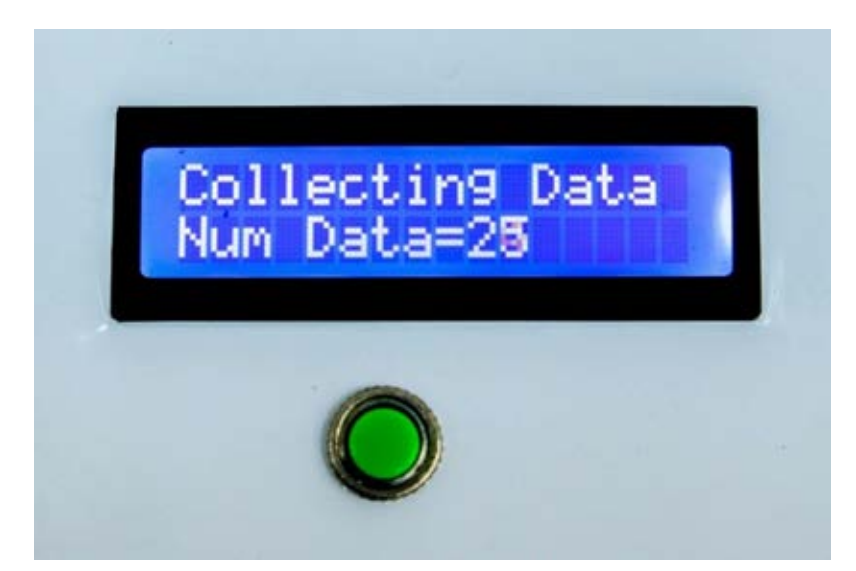

**รูปที่15** หน้าจอแสดงผล LCD แสดงข้อความ Collecting Data และแสดงข้อความ Num Data พร้อมตัวเลข

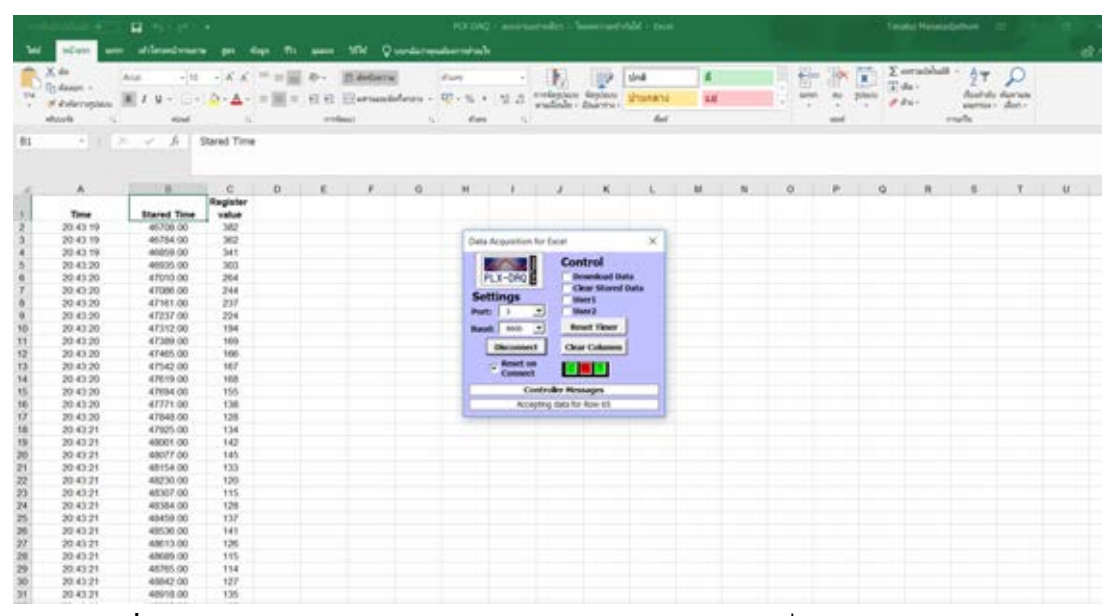

**รูปที่16** โปรแกรม Microsoft Excel (PLX-DAQ) จะแสดงค่าสถานะที่บอร์ด ARDUINO เก็บ

เมื่อทำการทดลองได้จำนวนข้อมูลที่เพียงพอต่อ ทำการกดสวิตช์ STOP เพื่อทำการหยุดเก็บ ข้อมูล หน้าจอ LCD จะแสดงข้อความ Total Data และ ตัวเลข เพื่อเป็นการสรุปจำนวนข้อมูลของผลการ ิทดลองที่จะนำมาวิเคราะห์ พร้อมทั้งแสดงข้อความ End เพื่อเป็นการบอกว่าขณะนี้กล่องอเนกประสงค์ ได้จบการทำงาน

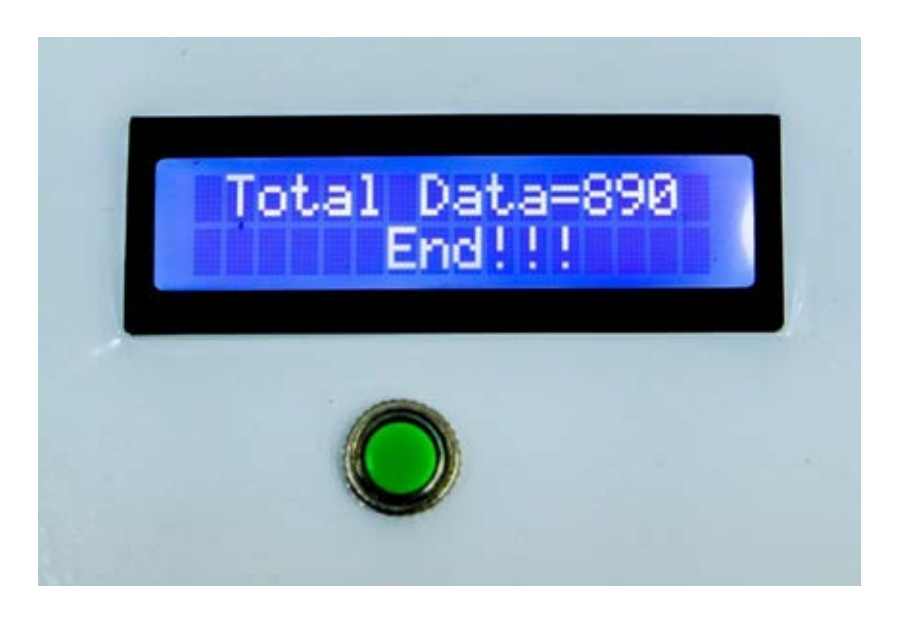

**รูปที่ 17** หน้าจอแสดงผล LCD แสดงข้อความ Total Data พร้อมกับตัวเลข และแสดงข้อความ End

#### **3.5 การออกแบบการทดลองเพื่อหาความคลาดเคลื่อนชุดอเนกประสงค์ ARDUINO**

ในการสร้างชุดอเนกประสงค์นั้น ได้มีการใช้ ARDUINO รุ่น UNO R3 เป็นตัว ไมโครคอนโทรลเลอร์ในการควบคุมชุดการทดลอง ให้มีการเริ่มเก็บข้อมูล ส่งข้อมูลให้คอมพิวเตอร์เพื่อ ท าการวิเคราะห์หาค่าผลการทดลองในทางฟิสิกส์ จะต้องมีการทดสอบความสามารถของชุด อเนกประสงค์ว่ามีความสามารถในการรับส่งข้อมูล จากชุดการทดลองจนถึงโปรแกรม Microsoft Excel(PLX-DAQ) แม้ว่าตัวบอร์ด ARDUINO มีความถี่ในการทำงานมากถึง 16 MHz แต่ความสามารถ ่ ในการรับส่งข้อมูลจากสัญญาณอนาล็อกของชุดอเนกประสงค์ ไม่สามารถทำงานได้ดีในทุกความถี่ เพราะเมื่อความถี่ที่สูงชุดอเนกประสงค์ไม่สามารถจับค่าสัญญาณที่มีค่าความสูง(แอมพลิจูด)ของ ้สัญญาณอนาล็อกได้คงที่ ผู้จัดทำโครงงานจึงมีการออกแบบการทดลองเพื่อตรวจสอบชุดวัด อเนกประสงค์ARDUINO ว่ามีความสามารถวัดค่าผลการทดลองที่มีความถี่ที่เหมาะสมอยู่ในช่วงใด ้ เพื่อให้ค่าความถี่และแอมพลิจูด มีค่าคงที่และใกล้เคียงกับแหล่งกำเนิดสัญญาณ

ิ การทดลองที่ออกแบบขึ้นมาเพื่อหาค่าความคลาดเคลื่อน จะใช้เครื่องกำเนิดสัญญาณ (Function Generator) ที่สามารถให้สัญญาณที่มีความถี่คงที่ จากนั้นทำการส่งสัญญาณเชื่อมต่อกับ Oscilloscope และ ตัวบอร์ด ARDUINO ดังรูปที่ 18 เพื่อทำการเปรียบเทียบค่าจริงที่วัดได้จาก Scope กับ ค่าที่วัดได้ จาก ARDUINO ที่แสดงในคอมพิวเตอร์ จากนั้นปรับความถี่ของสัญญาณเพื่อหาช่วงค่าความถี่ที่ เหมาะสม กับชุดอเนกประสงค์

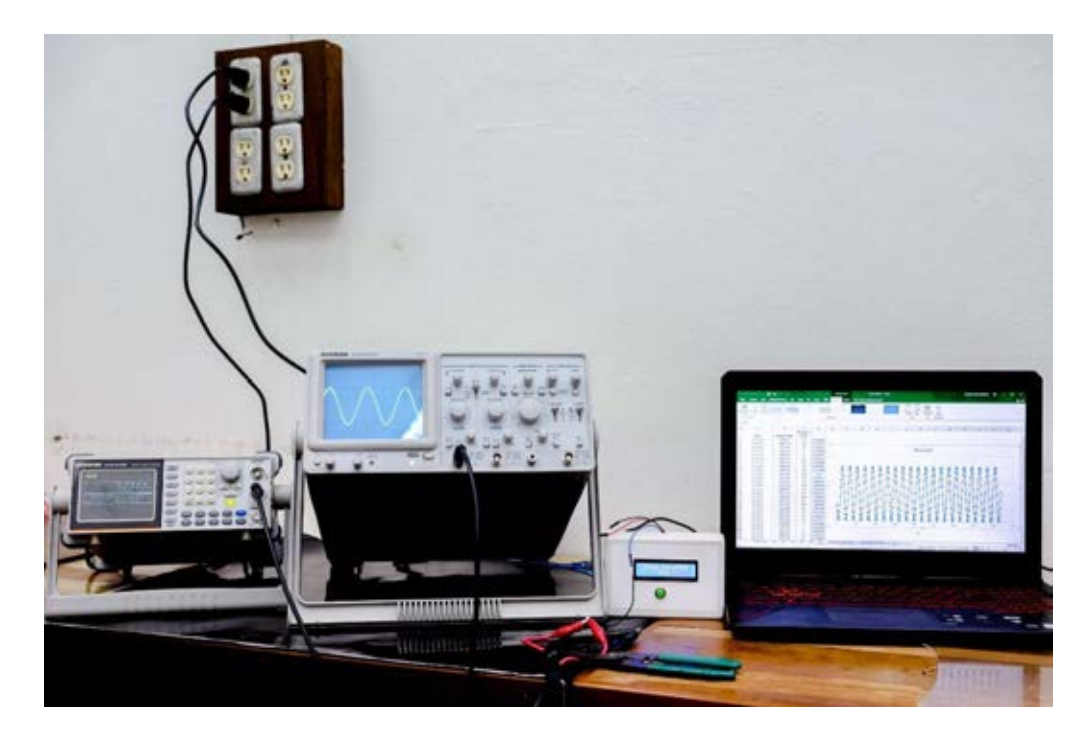

**รูปที่ 18** ต่อวงจรเพื่อทดสอบความสามารถของ ARDUINO

## **บทที่ 4**

#### **ผลการทดลอง**

#### **ผลการทดลอง 4.1 หาความคลาดเคลื่อนชุดอเนกประสงค์ ARDUINO**

ในการทดลองเครื่องกำเนิดสัญญาณจะใช้เป็นรูปฟังก์ชันไซน์ ซึ่งทางผู้จัดทำโครงงานได้เลือก ิทดลองความถี่ในช่วงที่ตรงกับการทดลอง 0.50-100.00 เฮิรตซ์ จากนั้นทำการตรวจสอบว่าข้อมูลที่ผ่าน ีชุดอเนกประสงค์ สามารถอ่านค่าได้ตรงกับเครื่องกำเนิดสัญญาณหรือไม่ ซึ่งจะดำเนินการโดยพล็อต กราฟ ดังตัวอย่างในรูปที่ 19 จากการสังเกตุกราฟ พบว่าค่าแรงดันไฟฟ้าที่วัดได้บางลูกคลื่นไม่สามารถ ้จับค่าที่ตำแหน่งสูงสุดได้ เมื่อความถี่เครื่องแหล่งกำเนิดสัญญาณมีค่าสูง ดังนั้นทำการหาความถี่จาก กราฟโดยใช้วิธีการ Least square method จึงมีการสร้างสมการฟังก์ชันไซน์

$$
V = Asin(2 \cdot \pi \cdot f \cdot t + \phi)
$$

ี จากนั้นทำการกำหนดค่า A และ f เพื่อให้ได้ค่าแรงดันไฟฟ้าจากทฤษฎี เมื่อเวลาใด ๆ หาค่า ผลต่างแรงดันไฟฟ้า(ε) = แรงดันจากทฤษฎี-แรงดันการทดลอง

ทำการหาค่า  $\sum(\varepsilon)^2$  จากนั้นทำการเปลี่ยนค่า A , f จนทำให้ค่า  $\sum(\varepsilon)^2$  มีค่าน้อยที่สุด สุดท้ายแล้ว ี ดำเนินการหาค่าความถี่แล้วเปรียบเทียบจาก เครื่องกำเนิดสัญญาณ

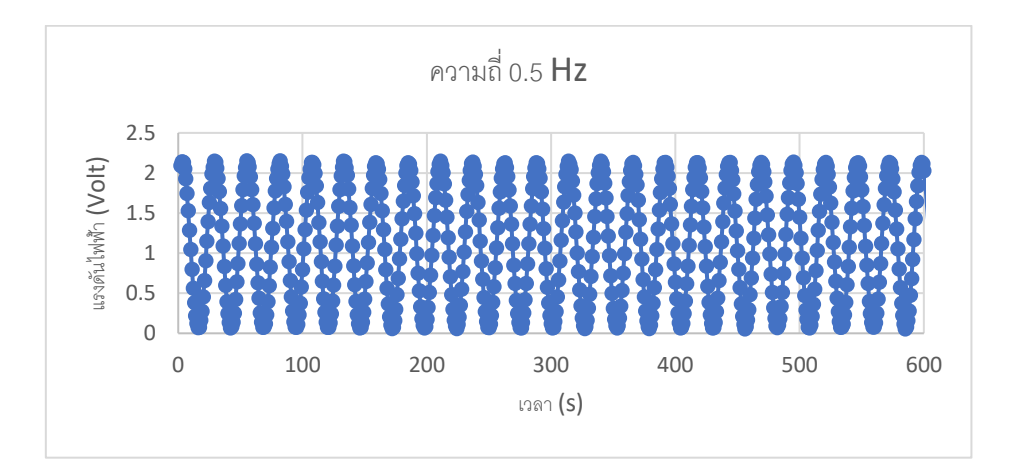

**รูปที่ 19**แสดงผลการทดลองหาความคลาดเคลื่อนของชุดอเนกประสงค์ ที่ความถี่ 0.50 Hz

ผลการทดลองหาความคลาดเคลื่อนของกล่องวัดอเนกประสงค์ ARDUINO จากสัญญาณ อนาล็อก ในช่วงความถี่ 0.50-100.00 เฮิรตซ์ ได้ผลการทดลองดังตารางที่ 2

| ความถี่จากเครื่องกำเนิด | ความถี่จากการทดสอบ | เปอร์เซ็นต์ความคลาด |
|-------------------------|--------------------|---------------------|
| สัญญาณ(Hz)              | (Hz)               | เคลื่อน             |
| 0.50                    | 0.50               | 0.00                |
| 1.00                    | 1.00               | 0.00                |
| 3.00                    | 3.01               | 0.33                |
| 5.00                    | 4.99               | 0.20                |
| 10.00                   | 10.00              | 0.00                |
| 50.00                   | 50.02              | 0.04                |
| 100.00                  | 100.04             | 0.04                |

**ตารางที่2** ผลการทดลองการหาความคลาดเคลื่อนของชุดวัดอเนกประสงค์ ARDUINO

#### **ผลการทดลอง 4.2 หาค่าความเร่งโน้มถ่วงสากลเนื่องจากแรงดึงดูดของโลก(g)**

่ ในโครงงานนี้ได้ทำการทดลองหาค่าความเร่งโน้มถ่วงจากแรงดึงดูดของโลก จากการแกว่งของ ้วัตถุแข็งเกร็งที่ และมีการติดมวลเพิ่มเติมที่สามารถเลื่อนเปลี่ยนตำแหน่งได้ เมื่อมีการเปลี่ยนระยะห่าง จากวัตถุถึงจุดหมุน(L) ทำให้ค่าคาบในการเคลื่อนที่ของวัตถุมีค่าแตกต่างกันที่ตำแหน่งของมวลแตกต่าง กัน จะส่งให้ผลความถี่เชิงมุม( $\omega$ ) ในการแกว่งเปลี่ยนแปลงตาม จากนั้นทำการเขียนกราฟหาค่า ความเร่งโน้มถ่วงจากแรงดึงดูดของโลกจากสมการที่ 3

$$
\omega^2 = \frac{m\frac{L_0}{2} + ML}{I_0 + ML^2}g
$$

เมื่อประกอบชุดอเนกประสงค์เข้ากับชุดการทดลองเรียบร้อยแล้วดังรูปที่ 12 จากนั้นทำการกด สวิตช์ START จะได้ผลการทดลองเป็นข้อมูลดิบที่มาจากการเก็บข้อมูลของบอร์ด ARDUINO ดังรูปที่ 20

|                                                                    | п.<br>$1.24 - 1.4$                                            |                                                               | FLX-DAQ - auxinoxination - InsurationEvisit - Eacol |                   |                                                                                                    |          |                     |                                           |                                                       |                                | Tanakul Manaza Estimano (TE)<br>э. |    |    |                  |            |                                 |                                                         |                     |                        |                 |               |
|--------------------------------------------------------------------|---------------------------------------------------------------|---------------------------------------------------------------|-----------------------------------------------------|-------------------|----------------------------------------------------------------------------------------------------|----------|---------------------|-------------------------------------------|-------------------------------------------------------|--------------------------------|------------------------------------|----|----|------------------|------------|---------------------------------|---------------------------------------------------------|---------------------|------------------------|-----------------|---------------|
| where.                                                             | sen shimselmans on days the sense MH Questionspoternships     |                                                               |                                                     |                   |                                                                                                    |          |                     |                                           |                                                       |                                |                                    |    |    |                  |            |                                 |                                                         |                     |                        |                 | 近州            |
| do.<br>L.J. Dr. Assem . A.<br>of dolerogium<br>shipping<br>$+12.5$ | Anat -<br>$12 - 12$<br><b>WOME</b><br>$26 -$<br>$\mathcal{M}$ | ・ロー・メイ 三三国 あー<br>$0: A \rightarrow \mathbb{R}$<br>Stared Time |                                                     | redisor           | <b>TI deferral</b><br>$\equiv \begin{bmatrix} \vec{a} & \vec{a} \end{bmatrix} \begin{bmatrix} \vec{a} & \vec{b} \end{bmatrix}$ with an approximately detected in $\begin{bmatrix} \vec{a} & \vec{b} \end{bmatrix}$ | 41       | <b>Warn</b><br>diam | - 194                                     | <b>B.</b>                                             | <b>ISP</b><br>extenious Aquest | ting<br><b>UTUNATI</b><br>dal.     | WA |    | 甜<br>aprici<br>× | m<br>send. | 简<br>15.0<br><b><i>POWM</i></b> | $\Sigma$ securities $\frac{1}{2}$<br>Tales:<br>$P$ Ext. | same - dan-<br>math | <b>Mentally during</b> |                 |               |
| A.                                                                 | $-1$                                                          | C                                                             | D                                                   | <b>CONTRACTOR</b> | F                                                                                                    | $\alpha$ | $\mathbf{H}$        | ×.                                        | u                                                     | x                              |                                    | M  | 11 | $\Omega$         | p.         | G.                              | 匠                                                       | ×                   | $\mathbf{r}$           | <b>U</b><br>. . | $\frac{1}{2}$ |
|                                                                    |                                                               | Register                                                      |                                                     |                   |                                                                                                    |          |                     |                                           |                                                       |                                |                                    |    |    |                  |            |                                 |                                                         |                     |                        |                 |               |
| Time                                                               | <b>Stared Time</b>                                            | value                                                         |                                                     |                   |                                                                                                    |          |                     |                                           |                                                       |                                |                                    |    |    |                  |            |                                 |                                                         |                     |                        |                 |               |
| 20:43.19                                                           | 45708.00                                                      | 582                                                           |                                                     |                   |                                                                                                    |          |                     |                                           |                                                       |                                |                                    |    |    |                  |            |                                 |                                                         |                     |                        |                 |               |
| 20.43.19                                                           | 45784.00                                                      | 562                                                           |                                                     |                   |                                                                                                    |          |                     | There Automotives for Elever              |                                                       |                                |                                    |    |    |                  |            |                                 |                                                         |                     |                        |                 |               |
| 20.63.19                                                           | 46859.00                                                      | 541                                                           |                                                     |                   |                                                                                                    |          |                     | <b>DEVELOP</b>                            |                                                       | <b>Control</b>                 |                                    |    |    |                  |            |                                 |                                                         |                     |                        |                 |               |
| 20.43.20                                                           | 40935.00                                                      | 303<br>264                                                    |                                                     |                   |                                                                                                    |          |                     |                                           |                                                       |                                |                                    |    |    |                  |            |                                 |                                                         |                     |                        |                 |               |
| 20.43.20                                                           | 47010.00                                                      |                                                               |                                                     |                   |                                                                                                    |          |                     |                                           | <b>Summitted Sata</b><br>PLX-DNQ<br>Clear Shored Baby |                                |                                    |    |    |                  |            |                                 |                                                         |                     |                        |                 |               |
| 20.43.20<br>20.83.20                                               | 47086.00<br>47161.00                                          | 244<br>227                                                    |                                                     |                   |                                                                                                    |          |                     | <b>Settings</b><br><b>Lister 1</b>        |                                                       |                                |                                    |    |    |                  |            |                                 |                                                         |                     |                        |                 |               |
|                                                                    |                                                               | 224                                                           |                                                     |                   |                                                                                                    |          |                     | Port:                                     | Ξ                                                     | <b>Shaw2</b>                   |                                    |    |    |                  |            |                                 |                                                         |                     |                        |                 |               |
| 20.43.20                                                           | 47237.00<br>47312 00                                          | 194                                                           |                                                     |                   |                                                                                                    |          |                     | <b>Raud: Mills P.</b>                     |                                                       | <b>Reset Timer</b>             |                                    |    |    |                  |            |                                 |                                                         |                     |                        |                 |               |
| 20.43.20<br>20.43.20                                               | 47389.00                                                      | 169                                                           |                                                     |                   |                                                                                                    |          |                     |                                           |                                                       |                                |                                    |    |    |                  |            |                                 |                                                         |                     |                        |                 |               |
| 20.43.20                                                           | 47465.00                                                      | 100                                                           |                                                     |                   |                                                                                                    |          |                     | Connect                                   |                                                       | <b>Clear Columns</b>           |                                    |    |    |                  |            |                                 |                                                         |                     |                        |                 |               |
| 20.43.20                                                           | 47542.00                                                      | 167                                                           |                                                     |                   |                                                                                                    |          |                     |                                           |                                                       |                                |                                    |    |    |                  |            |                                 |                                                         |                     |                        |                 |               |
| 20.43.20                                                           | 47619.00                                                      | 108                                                           |                                                     |                   |                                                                                                    |          |                     | C. Renet on                               |                                                       | - 11                           |                                    |    |    |                  |            |                                 |                                                         |                     |                        |                 |               |
| 20.43.20                                                           | 47694.00                                                      | 555                                                           |                                                     |                   |                                                                                                    |          |                     |                                           |                                                       |                                |                                    |    |    |                  |            |                                 |                                                         |                     |                        |                 |               |
| 20.43.20                                                           | 47771.00                                                      | 138                                                           |                                                     |                   |                                                                                                    |          |                     | <b>Controller Hessages</b><br>Discoversed |                                                       |                                |                                    |    |    |                  |            |                                 |                                                         |                     |                        |                 |               |
| 20.43.20                                                           | 47848.00                                                      | 128                                                           |                                                     |                   |                                                                                                    |          |                     |                                           |                                                       |                                |                                    |    |    |                  |            |                                 |                                                         |                     |                        |                 |               |
| 20:43:21                                                           | 47925-00                                                      | 154                                                           |                                                     |                   |                                                                                                    |          |                     |                                           |                                                       |                                |                                    |    |    |                  |            |                                 |                                                         |                     |                        |                 |               |
| 20 43 21                                                           | 48001.00                                                      | 142                                                           |                                                     |                   |                                                                                                    |          |                     |                                           |                                                       |                                |                                    |    |    |                  |            |                                 |                                                         |                     |                        |                 |               |
| 20.43.21                                                           | 48077.00                                                      | tas.                                                          |                                                     |                   |                                                                                                    |          |                     |                                           |                                                       |                                |                                    |    |    |                  |            |                                 |                                                         |                     |                        |                 |               |
| 20.43.21                                                           | 48154.00                                                      | 133                                                           |                                                     |                   |                                                                                                    |          |                     |                                           |                                                       |                                |                                    |    |    |                  |            |                                 |                                                         |                     |                        |                 |               |
| 20.43.21                                                           | 48230.00                                                      | 120                                                           |                                                     |                   |                                                                                                    |          |                     |                                           |                                                       |                                |                                    |    |    |                  |            |                                 |                                                         |                     |                        |                 |               |
| 20:43:21                                                           | 48307.00                                                      | 115                                                           |                                                     |                   |                                                                                                    |          |                     |                                           |                                                       |                                |                                    |    |    |                  |            |                                 |                                                         |                     |                        |                 |               |
| 20:43:21                                                           | 45354.00                                                      | 128                                                           |                                                     |                   |                                                                                                    |          |                     |                                           |                                                       |                                |                                    |    |    |                  |            |                                 |                                                         |                     |                        |                 |               |
| 20.43.21                                                           | 45455.00                                                      | <b>KXF</b>                                                    |                                                     |                   |                                                                                                    |          |                     |                                           |                                                       |                                |                                    |    |    |                  |            |                                 |                                                         |                     |                        |                 |               |
| 20.43.21                                                           | 48536.00                                                      | 141                                                           |                                                     |                   |                                                                                                    |          |                     |                                           |                                                       |                                |                                    |    |    |                  |            |                                 |                                                         |                     |                        |                 |               |
| 20.43.2t                                                           | 40013.00                                                      | 120                                                           |                                                     |                   |                                                                                                    |          |                     |                                           |                                                       |                                |                                    |    |    |                  |            |                                 |                                                         |                     |                        |                 |               |
| 20:03:21                                                           | 49589.00                                                      | 515                                                           |                                                     |                   |                                                                                                    |          |                     |                                           |                                                       |                                |                                    |    |    |                  |            |                                 |                                                         |                     |                        |                 |               |
| 2043.21                                                            | 48765.00                                                      | 884                                                           |                                                     |                   |                                                                                                    |          |                     |                                           |                                                       |                                |                                    |    |    |                  |            |                                 |                                                         |                     |                        |                 |               |
| 20.43.21                                                           | 48842.00                                                      | 127                                                           |                                                     |                   |                                                                                                    |          |                     |                                           |                                                       |                                |                                    |    |    |                  |            |                                 |                                                         |                     |                        |                 |               |
| 20:43:21                                                           | 48918.00                                                      | 135                                                           |                                                     |                   |                                                                                                    |          |                     |                                           |                                                       |                                |                                    |    |    |                  |            |                                 |                                                         |                     |                        |                 |               |
|                                                                    |                                                               |                                                               |                                                     |                   |                                                                                                    |          |                     |                                           |                                                       |                                |                                    |    |    |                  |            |                                 |                                                         |                     |                        |                 |               |

**รูปที่ 20** โปรแกรม Microsoft-Excel (PLX-DAQ) ขณะท าการเก็บข้อมูล

้จากรูปที่ 20 จะเห็นว่าข้อมูลที่ได้มีค่าระหว่าง 0-1023 เราต้องทำการแปลงค่าเหล่านี้ให้เป็นมุมที่ เวลาใด ๆ ตามสมการที่ 5

value from Arduino \* 
$$
\frac{300}{1024} = \theta(t)
$$

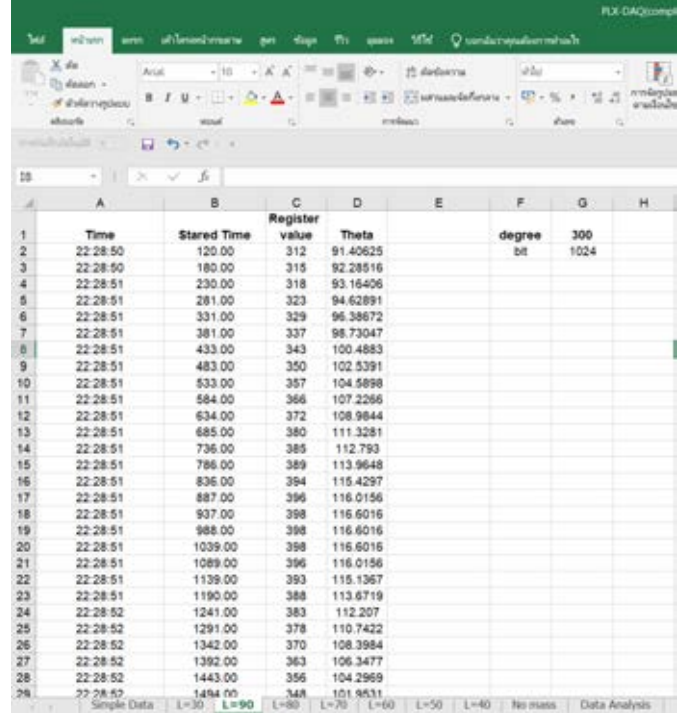

**รูปที่ 21** ท าการแปลงค่าจากบอร์ด ARDUINO เป็น มุมที่เวลาใด ๆ

จากนั้นพล็อตกราฟ ระหว่างมุมของวัตถุกับเวลาจะได้ดังรูปที่ 22 พบว่าลักษณะของกราฟที่ เกิดขึ้นมีลักษณะเป็นรูป sine wave เกิดการสั่นแบบคาบคงที่ และแอมปลิจูดลดลงแบบเชิงเส้น ถ้าเป็น แรงต้านจากอากาศแอมพลิจูดตามทฤษฎีของกราฟจะมีการลดลงแบบเอ็กซ์โพเนีนยเชียล หากเป็นผล มาจากแรงต้านมีค่าคงที่แอมปลิจูดลดลงแบบเชิงเส้น ซึ่งตรงตามกราฟผลการทดลอง ดังนั้นแรงต้านที่มี ้ค่าคงที่ในการทดลองนนี้คือแรงเสียดทานที่ทำให้ระบบสูญเสียพลังงานออกไปนั้นมีค่าคงที่ พลังงานจึง ลดลงตามระยะทางที่เคลื่อนที่เป็นเชิงเส้น

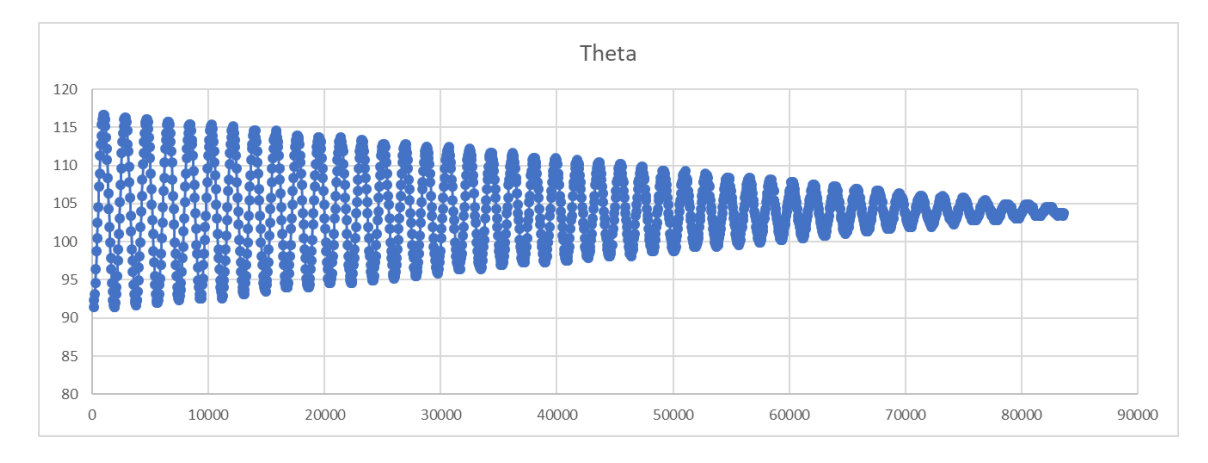

ี รูปท**ี่ 22** Plot graph เพื่อแสดงความสัมพันธ์ตำแหน่งของวัตถุกับเวลา และหาคาบการเคลื่อนที่ของวัตถุ ในการหาคาบจากการทดลองจะไม่ใช้วิธีการ Least square เพราะไม่สามารถทราบสมการที่ แน่นอนของกราฟในรูปที่ 22 ในการทดลองนี้จะใช้วิธีการนับยอดของลูกคลื่นที่ติดกัน เพื่อทำการหาคาบ ี เฉลี่ย T<sub>av</sub> ทำได้ดังนี้ เลือกค่าเวลาที่ทำให้วัตถุมีค่าของมุมสูงสุดในแต่ละลูกคลื่นทั้งหมด 11 ลูกคลื่นที่ ติดกัน ทำการหาคาบเฉลี่ย T<sub>av</sub> ของการเคลื่อนที่ของวัตถุ 10 คาบ หลังจากทำการหาคาบเฉลี่ย จากนั้น ได้ทำการคำนวณหาความถี่เชิงมุม ( $\omega$ ) จากสมการ

$$
\omega=\frac{2\cdot\pi}{T_{av}}
$$

 ทำการทดลองต่อโดยการปรับตำแหน่งของมวลที่ติดเพิ่มเพื่อทำการเก็บค่าความเร็วเชิงมุม ( $\pmb\omega$ ) ที่ ี ตำแหน่งต่าง ๆ โดยที่ตำแหน่งของที่ห่างจากจุดหมุน ตั้งแต่ 0.40-0.80 m หลังจากที่ได้ผลการทดลอง เรียบร้อยแล้วก็ต้องเก็บใน Sheet ใหม่ ดังรูปที่ 23

Simple Data Data Analysis  $L = 80$  $L = 70$  $L=60$  $L = 50$  $L = 40$ No mass

**รูปที่ 23** Spread sheet ต่าง ๆ ที่ใช้ในการเก็บผลการทดลอง

## ี ผลการทดลองที่มีการเปลี่ยนแปลงตำแหน่งของมวล ตั้งแต่ 0.40-0.80 m จะได้ค่าความเร็ว เชิงมุม ดังตารางที่ 3

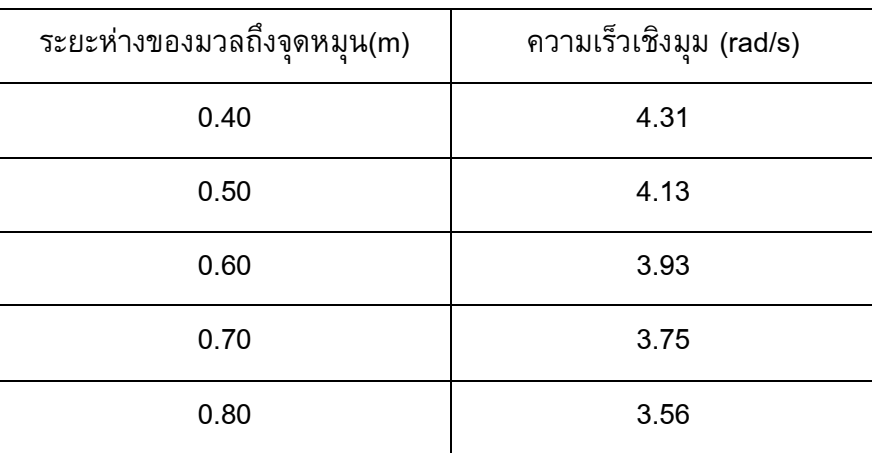

**ตารางที่ 3** แสดงผลการทดลองระยะห่างของมวลถึงจุดหมุน(m)และความเร็วเชิงมุม (rad/s)

ท าการ Plot Graph ตามสมการ

$$
\omega^2 = \frac{m\frac{L_0}{2} + ML}{I_0 + ML^2}g
$$

จะได้กราฟดังรูปที่ 24 และพบว่าความชันของ Graph ก็คือค่าความเร่งโน้มถ่วงเนื่องจากแรงดึงดูดของ โลก (g) มีค่าเท่ากับ 9.6887 m<sup>∙</sup>s<sup>−2</sup>

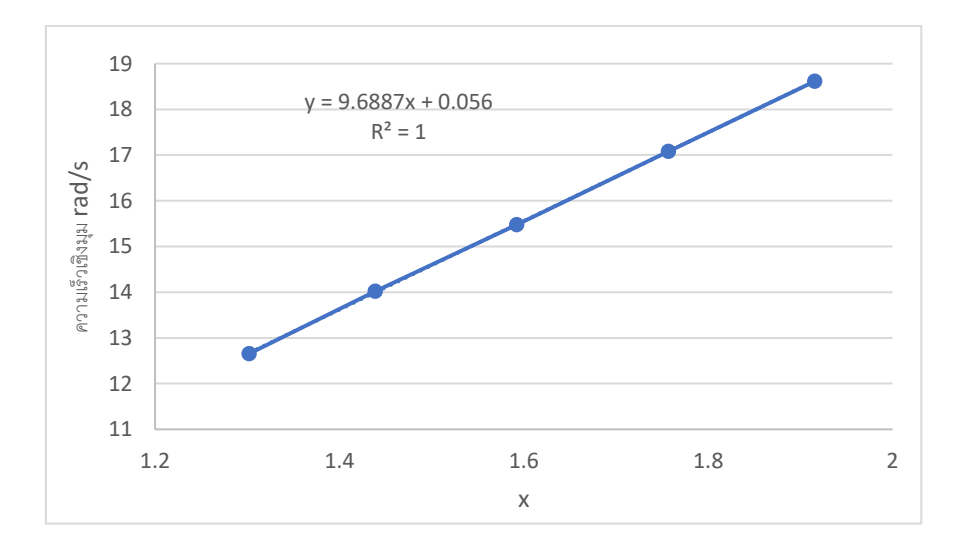

**รูปที่ 24** กราฟแสดงความสัมพันธ์เพื่อหาค่าความเร่งโน้มถ่วงเนื่องจากแรงดึงดูดของโลก(g)

**ผลการทดลอง 4.3 หาค่าโมเมนต์ความเฉื่อยของวัตถุแข็งเกร็ง**

ส่วนการทดลองหาค่าโมเมนต์ความเฉื่อยของวัตถุแข็งเกร็ง ทำได้โดยการนำมวลที่มาติดออก แล้วแกว่งด้วยวัตถุแข็งเกร็งอย่างเดี่ยว แล้วทำการทดลองเหมือนเดิมทุกประการ จะได้ผลการทดลองดัง รูปที่ 25

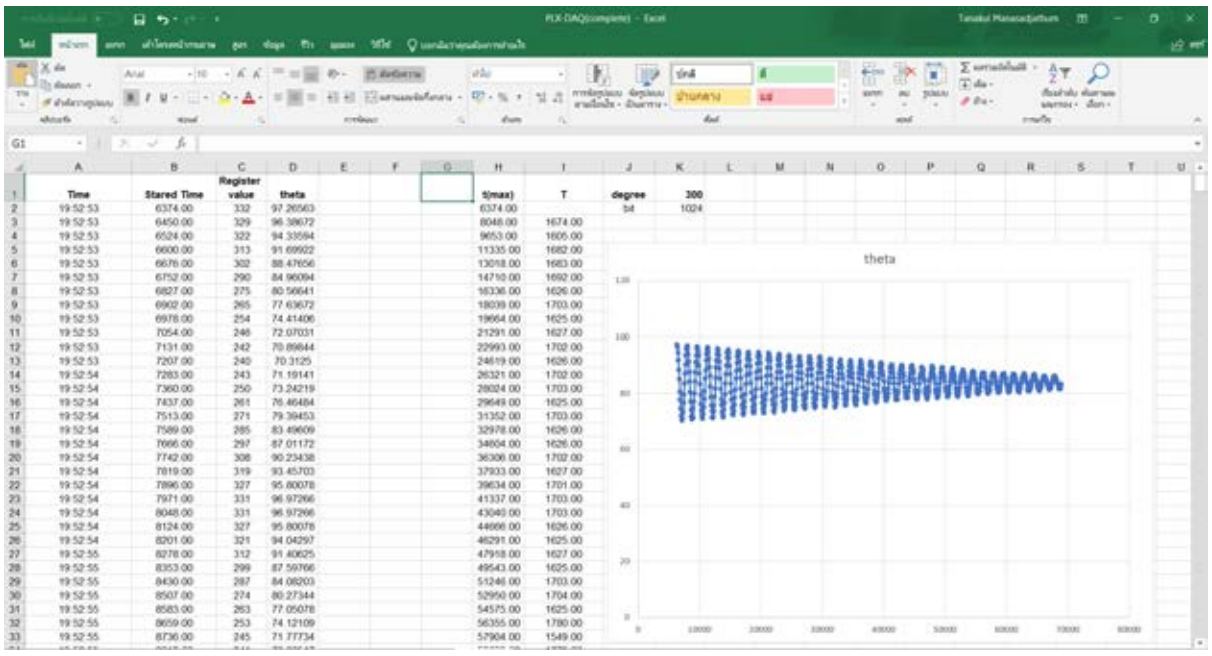

 $\,$ รูปที่ 25 กราฟแสดงความสัมพันธ์เพื่อหาค่าโมเมนต์ความเฉื่อย ( $\mathrm{I}_0$ )

หลังจากนั้นนำไปแทนในการที่ 4

$$
\omega^2 = \frac{mg\frac{L_0}{2}}{I_0}
$$

เพื่อทำการหาค่าโมเมนต์ความเฉื่อยของวัตถุแข็งเกร็ง  ${\rm I}_0$  โดยค่า g ใช้จากผลการทดลอง 4.2 จะพบว่า ได้ค่า  $\mathrm{I}_0$  มีค่าเท่ากับ 0.08 kg $\cdot$  m $^2$ 

**บทที่ 5**

## **วิเคราะห์และสรุปผลการทดลอง**

จากการทดสอบประสิทธิภาพการรับส่งข้อมูลของชุดอเนกประสงค์ ARDUINO ที่ความถี่ 0.50, 1.00, 3.00, 5.00 , 10.00 , 50.00 และ 100.00 เฮิรตซ์พบว่าชุดอเนกประสงค์มีความสามารถในการรับ ข้อมูลได้ดีในช่วงการทดลองที่มีความถี่ 0.50-100.00 Hz มีความคลาดเคลื่อนน้อยกว่า 1.00% แต่จาก การทดลองเมื่อเพิ่มความถี่เพิ่มมากขึ้นพบว่าค่าความถี่จะมีค่าความคลาดเคลื่อนเพิ่มมากขึ้น และค่าแอม พลิจูดของสัญญาณมีค่าไม่คงที่ เพราะชุดอเนกประสงค์ไม่สามารถจับค่าของสัญญาณได้ทันได้ทุกข้อมูล ที่ถูกส่งมา ท าให้ชุดอเนกประสงค์นี้ไม่ควรต่อกับชุดการทดลองที่มีค่าความถี่ในการส่งข้อมูลเกิน 5.00 Hz เพราะค่าแอมพลิจูดของแต่ละลูกคลื่นมีค่าต่างกันมาก (พิจารณารายละเอียดเพิ่มเติมจากภาคผนวก ค)

เพื่อทำการทดสอบประสิทธิภาพในการใช้งานจริงของชุดอเนกประสงค์ ได้มีการออกแบบชุดการ ทดลองมา 1 ชุดการทดลอง ที่สามารถหาค่าปริมาณในทางฟิสิกส์ได้ 2 ค่า ได้แก่ การหาค่าความเร่ง โน้มถ่วงสากลเนื่องจากแรงดึงดูดของโลก และค่าโมเมนต์ความเฉื่อยของวัตถุแข็งเกร็ง

ผลการทดลองหาค่าความเร่งเนื่องจากแรงโน้มถ่วงของโลก (g) มีค่า 9.69 m∙s<sup>-2</sup> และเมื่อเทียบ กับความเร่งเนื่องจากแรงโน้มถ่วงของโลก (ค่าทางทฤษฎี) มีค่า 9.81 m∙s<sup>−2</sup> แล้วค่าที่ได้จากการทดลอง มีค่าความคลาดเคลื่อนเท่ากับ 1.22%

ผลการทดลองหาค่าโมเมนต์ความเฉื่อยของวัตถุ  $(I_0)$  มีค่าเท่ากับ 0.08 kg∙m $^2$  มีค่าความ คลาดเคลื่อนเท่ากับ 0.72% เมื่อเทียบกับค่าทางทฤษฎี ตามสมการที่ 1

ค่าความคลาดเคลื่อนของชุดอเนกประสงค์เพื่อวัดค่าผลการทดลองในทางฟิสิกส์นี้เกิดจากแรง เสียดทานของตัวต้านทานปรับค่าได้เนื่องจากกราฟแสดงความสัมพันธ์ในรูปที่ 22 เห็นได้ว่าเกิดการสั่น แบบคาบคงที่ แต่แอมปลิจูดลดลงแบบเชิงเส้นไม่ใช่ลดลงแบบเอ็กซ์โพเนนเชียล เป็นผลมาจากแรงต้าน ้มีค่าคงที่ ดังนั้นแรงต้านมีค่าคงที่นั้นคือแรงเสียดทานที่ทำให้ระบบสูญเสียพลังงานออกไปนั้นมีค่าคงที่ พลังงานจึงลดลงตามระยะทางที่เคลื่อนที่เป็นเชิงเส้น และมีความคลาดเคลื่อนเกิดขึ้นในขั้นตอนการ วิเคราะห์ผลการทดลองนี้ต้องอาศัยค่าเวลาในการเคลื่อนที่ของวัตถุจากบอร์ด ARDUINO ในการ ี คำนวณหาค่าความเร็วเชิงมุม ( $\pmb\omega$ ) ซึ่งเวลาที่นำมาคำนวณเป็นค่าเวลาที่วัตถุใช้การเคลื่อนที่รวมกับเวลา ที่ใช้ในการส่งข้อมูลจากบอร์ด ARDUINO มายังโปรแกรม Microsoft Excel (PLX-DAQ)

ข้อเสนอแนะในการพัฒนาชุดอเนกประสงค์เพื่อวัดค่าผลการทดลองในทางฟิสิกส์ คือ การใช้ ้ เซ็นเซอร์ที่มีแรงเสียดทานน้อย และมีความสามารถในการบอกตำแหน่งและเวลาได้

#### **ภาคผนวก**

#### **ก. โค้ดโปรแกรมของชุดอเนกประสงค์ ARDUINO**

// ตั ้งค่าหน้าจอ LCD #include <LCD.h> #include <LiquidCrystal\_I2C.h> #include <Wire.h> #define I2C\_ADDR 0x27 // <<----- Add your address here. Find it from I2C Scanner #define BACKLIGHT\_PIN 3 #define En\_pin 2 #define Rw\_pin 1 #define Rs\_pin 0 #define D4\_pin 4 #define D5\_pin 5 #define D6\_pin 6 #define D7\_pin 7 int  $i=1$ ; int state  $= 0$ ; boolean Pressed = false; LiquidCrystal\_I2C lcd(I2C\_ADDR, En\_pin,Rw\_pin,Rs\_pin,D4\_pin,D5\_pin,D6\_pin,D7\_pin); // สิ้นสุดการตั้งค่าหน้าจอ LCD

```
#define vr_pin A0 // กำหนดขาในการรับสัญญาณอนาล็อก
```

```
void setup() {
//code ค าสั่งการแสดงผลจอ LCD
  lcd.begin(16,2);
  lcd.setBacklightPin(BACKLIGHT_PIN,POSITIVE);
  lcd.backlight();
  lcd.home(); // go home
  lcd.print("Start Program");
  delay(3000);
```
lcd.clear();

// สิ ้นสุด code ค าสั่งการแสดงผลจอ LCD

```
\prime\primecode ในการเขียนคำสั่งเพื่อเริ่มเชื่อมต่อ ARDUNO กับ Microsoft Excel (PLX-DAQ)
```
Serial.begin(9600);

Serial.println("CLEARDATA");

Serial.println("LABEL,Time,Stared Time,Register value");

Serial.println("RESETTIMER");

 $\ell$ สิ้นสุดcode ในการเขียนคำสั่งเพื่อเริ่มเชื่อมต่อ ARDUNO กับ Microsoft Excel (PLX-DAQ)

Serial.println("CLEAR");

lcd.setCursor(0,0);

```
pinMode(3, \text{INPUT}); // กำหนดขาสวิตช์
```
lcd.setCursor(0,0);

lcd.print("Press to start");

```
}
```
void loop()

```
{
```
Serial.print(digitalRead(3));

if( digitalRead(3)==1 && state==0)

```
 {
```
 Serial.print("press button"); state  $= 1$ :

```
 }
```

```
 while( digitalRead(3)==0&&state==1)
 {
  data();
```
}

}

// ส่วนในการเก็บข้อมลจากบอร์ด ARDUINO void data()

```
{ 
 int vr = analogRead(vr_pin);
  Serial.print("DATA,TIME,");
```

```
 lcd.print("Collecting Data");
 lcd.print("Num Data="+ String(i));
 if(digitalRead(3)==1&&state==1)
```

```
 Serial.print("end");
state = 2;
```
Serial.print(millis());

lcd.setCursor(0,0);

lcd.setCursor(0,1);

 Serial.print(","); Serial.println(vr);

delay(50);

 $i+=1;$ 

{

```
 lcd.clear();
```

```
 lcd.setCursor(6,1);
```

```
 lcd.print("End!!!");
```

```
 lcd.setCursor(1,0);
```

```
 lcd.print("Total Data="+ String(i));
```

```
}
\mathrm{W}สิ้นสุดการเก็บข้อมูลจากบอร์ด ARDUINO
}
```
#### **ข. บอร์ดไมโครคอนโทรลเลอร์ ARDUINO UNO R3**

ARDUINO อ่านว่า (อา-ดู-อิ-โน่ หรือ อาดุยโน่) เป็นบอร์ดไมโครคอนโทรลเลอร์ตระกูล AVR ที่มี การพัฒนาแบบ Open Source คือมีการเปิดเผยข้อมูลทั้งด้าน Hardware และ Software สามารถ ิ ดัดแปลงและนำมาเผยแพร่ได้โดยไม่ผิดกฎหมาย ตัวบอร์ด ARDUINO ถูกออกแบบมาให้ใช้งานได้ง่าย เนื่องจากบอร์ดไมโครคอนโทรลเลอร์ ARDUINO UNO R3 สามารถเขียนโปรแกรมโดยใช้ภาษา C++ จากคอมพิวเตอร์ในการควบคุม บอร์ด ARDUINO ผ่านทางโปรแกรม ARDUINO IDE ซึ่งจะช่วยให้ฝัง ค าสั่งลงในบอร์ด ARDUINO ชนิดต่าง ๆ ได้ในส่วนของ software นี้ เรายังสามารถดาวโหลด library ู้ เพิ่มได้จาก internet ซึ่งทำให้สามารถเขียนโปรแกรมกับ controller ชนิดอื่น ๆ ไม่จำกัดอยู่แค่ ARDUINO อีกด้วยดังนั้นจึงเหมาะสำหรับผู้เริ่มต้นศึกษา ทั้งนี้ผู้ใช้งานยังสามารถดัดแปลง เพิ่มเติม พัฒนาต่อยอดทั้งตัวบอร์ด หรือโปรแกรมต่อได้อีกด้วย คุณสมบัติของบอร์ด ARDUINO มีดังนี้

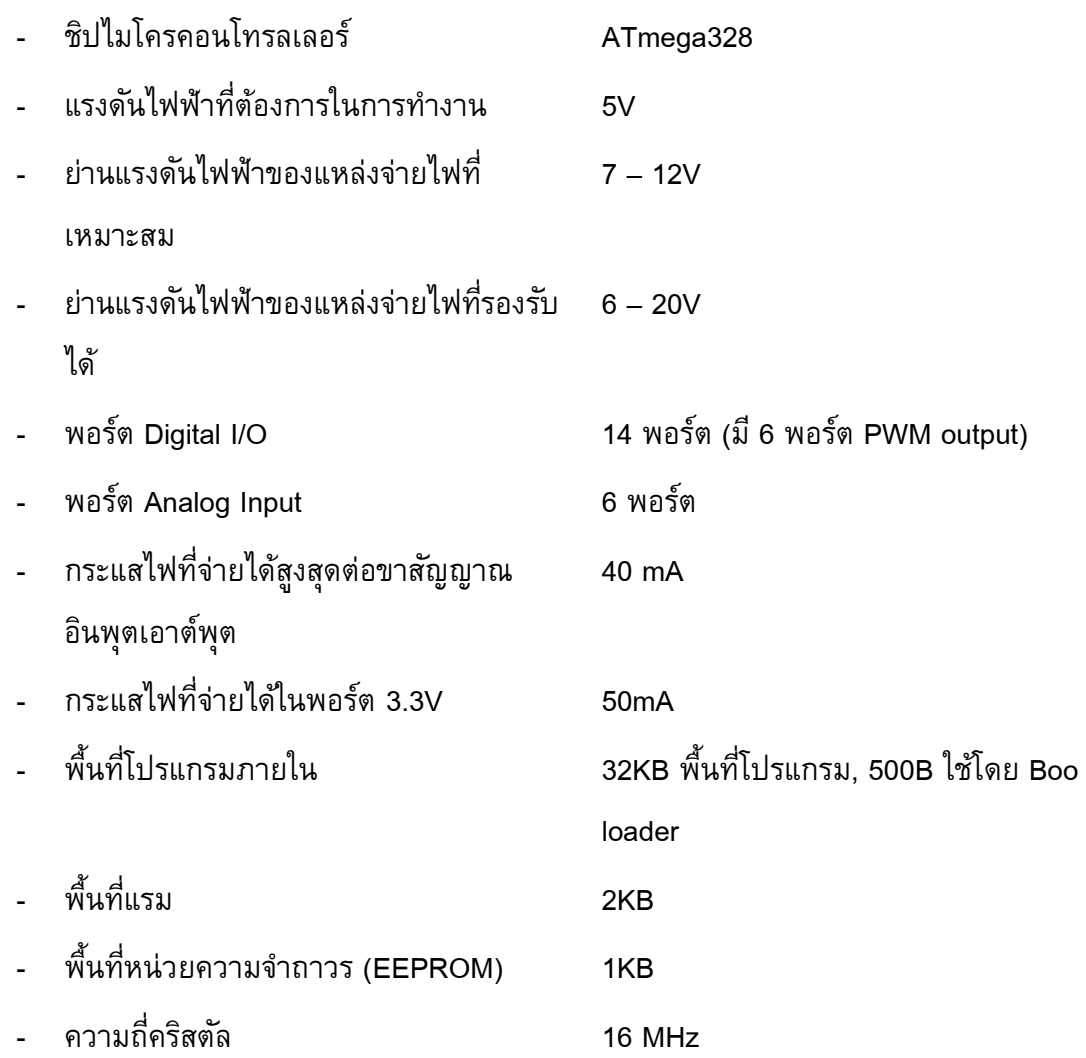

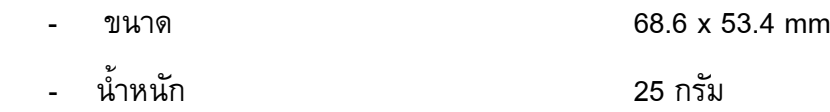

โดยที่ลักษณะของบอร์ด ARDUINO กับหน้าที่ของขาต่าง ๆ ดังนี้

**1. USBPort:** ใช้ส าหรับต่อกับ Computer เพื่ออับโหลดโปรแกรมเข้า MCU และจ่ายไฟให้กับ บอร์ด

**2. Reset Button:** เป็นปุ่ม Reset ใช้กดเมื่อต้องการให้ MCU เริ่มการทำงานใหม่

**3. ICSP Port** ของ Atmega16U2 เป็นพอร์ตที่ใช้โปรแกรม Visual Com port บน Atmega16U2

**4. I/OPort:** Digital I/O ตั้งแต่ขา D0 ถึง D13 นอกจากนี้ บาง Pin จะทำหน้าที่อื่นๆ เพิ่มเติม

ด้วย

เช่น Pin0,1 เป็นขา Tx, Rx Serial, Pin3,5,6,9,10 และ 11 เป็นขา PWM

**5. ICSP Port:** Atmega328 เป็นพอร์ตที่ใช้โปรแกรม Bootloader

**6. MCU:** Atmega328 เป็น MCU ที่ใช้บนบอร์ด ARDUINO

**7. I/OPort:** นอกจากจะเป็น Digital I/O แล้วยังเปลี่ยนเป็นช่องรับสัญญาณอนาล็อกตั้งแต่

ขา A0-A5

- **8. Power Port:** ไฟเลี้ยงของบอร์ดเมื่อต้องการจ่ายไฟให้กับวงจรภายนอก ประกอบด้วยขา ไฟเลี้ยง +3.3 V, +5V, GND, Vin
- **9. Power Jack:** รับไฟจาก Adapter โดยที่แรงดันอยู่ระหว่าง 7-12 V
- **10. MCU** ของ Atmega16U2 เป็น MCU ที่ทำหน้าที่เป็น USB to Serial โดย Atmega328 จะติดต่อกับ Computer ผ่านAtmega16U2

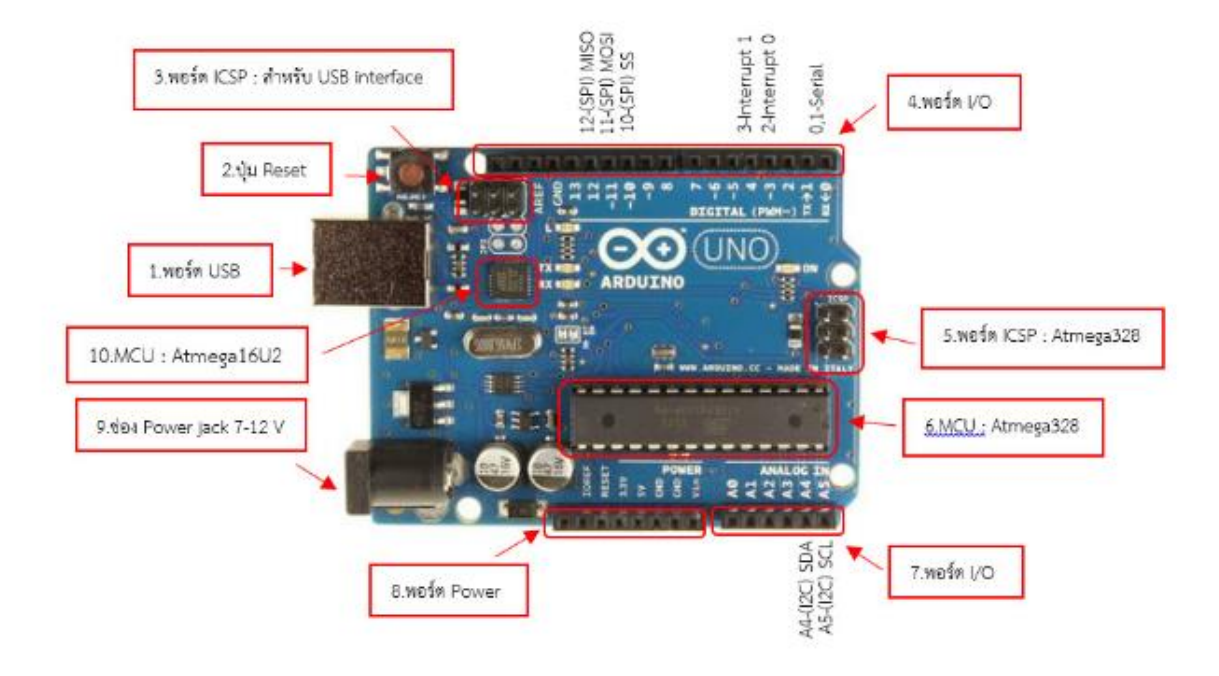

บอร์ดและขาต่าง ๆ ของ ARDUINO UNO R3 http://paisal-pipat.blogspot.com/2017/05/arduino-uno-r3.html

## **ค. กราฟจากการทดลองหาความคลาดเคลื่อนของชุดอเนกประสงค์**

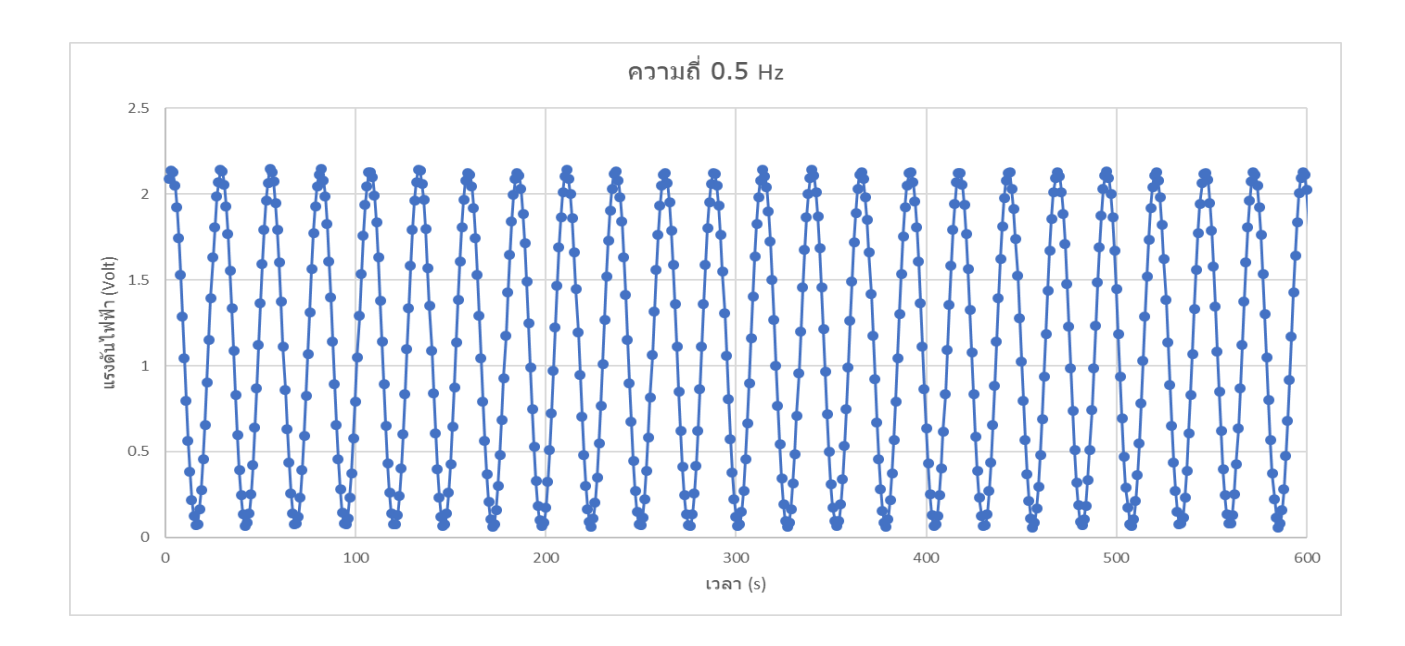

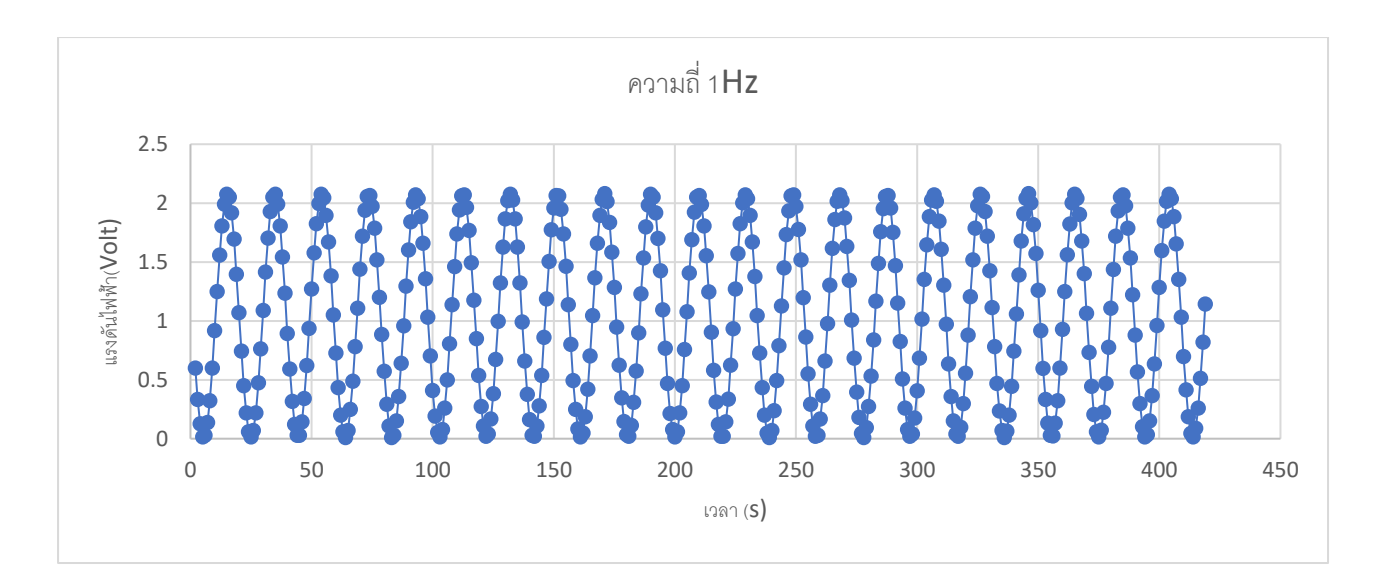

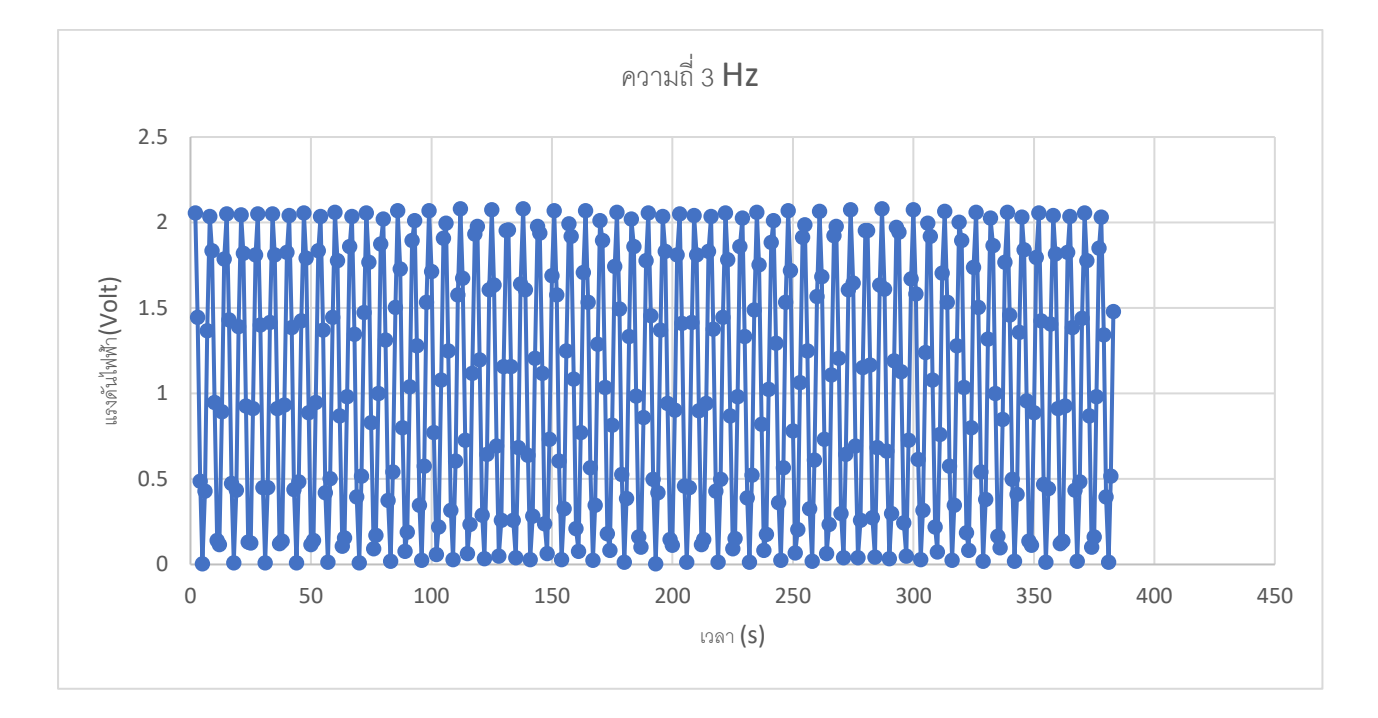

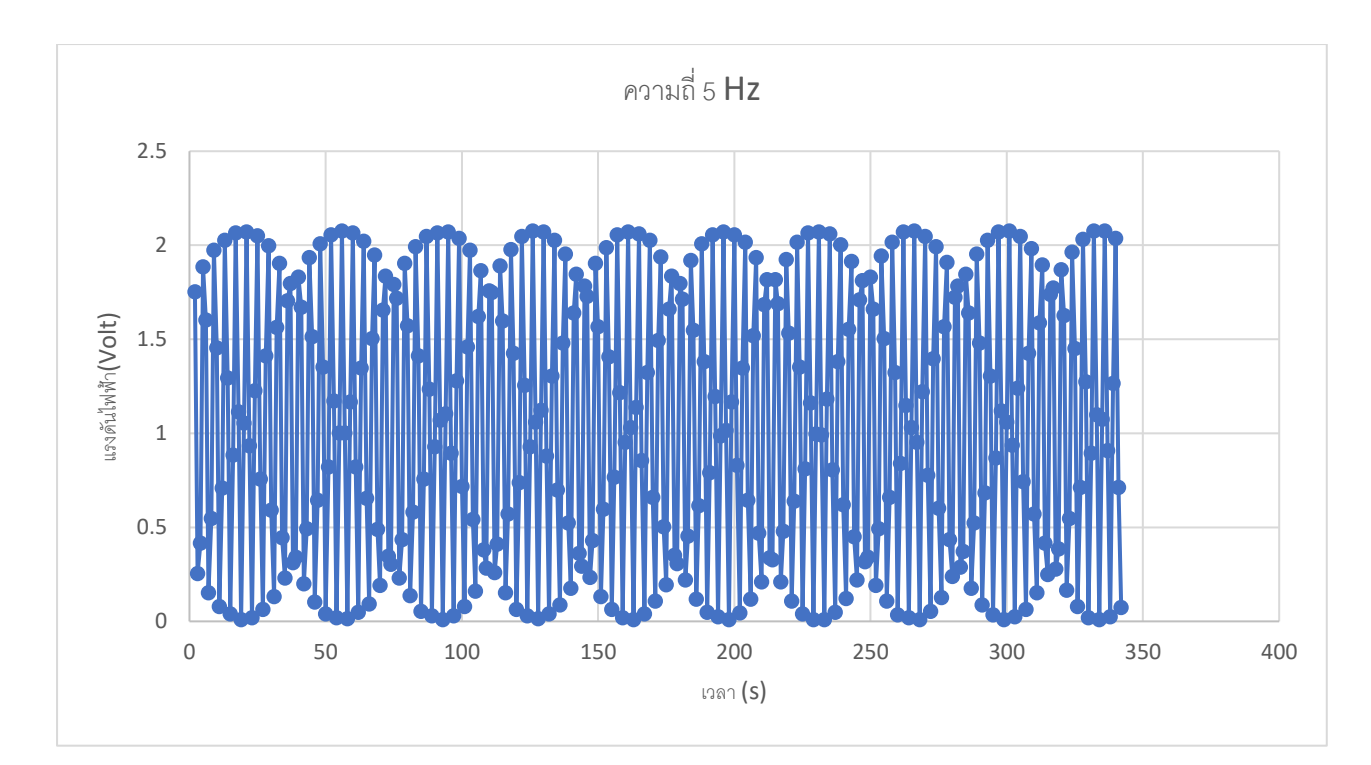

#### **บรรณานุกรม**

[1] .Arduino.cc. (2561). AnalogRead. [ออนไลน์]. เข้าถึงได้จาก

https://www.arduino.cc/reference/en/language/functions/analog-io/analogread/

(วันที่ค้นข้อมูล : 28 ตุลาคม 2561)

[2] .Arduino.cc. (2558). Read Analog Voltage. [ออนไลน์]. เข้าถึงได้จาก

https://www.arduino.cc/en/Tutorial/ReadAnalogVoltage

(วันที่ค้นข้อมูล : 28 ตุลาคม 2561)

[3]. Arduino All Tutor. (2561). Arduino อ่านค่าแบบ Analog INPUT. [ออนไลน์]. เข้าถึงได้จาก

https://www.arduinoall.net/arduino-tutor/lessons/8-arduino-analogread-ok/

(วันที่ค้นข้อมูล : 28 ตุลาคม 2561)

[4].ครูประภาส สุวรรณเพชร. (2560). เรียนรู้และลองเล่น ARDUINO เบื ้องต้น. [ออนไลน์]. เข้าถึงได้จาก

https://www.praphas.com/index.php/2008-11-03-14-25-25/51-arduino/96-2-arduino

(วันที่ค้นข้อมูล : 29 กันยายน 2561) [5].ไพศาล คิ ้มเข้ม. และ พิพัฒน์ ดีดศรี. (2560).โครงสร้างของ บอร์ด Arduino uno r3. [ออนไลน์]. เข้าถึง ได้จาก [http://paisal-pipat.blogspot.com/](http://paisal-pipat.blogspot.com/2017/05/arduino-uno-r3.html)2017/05/arduino-uno-r3.html (วันที่ค้นข้อมูล : 12 พฤกษภาคม 2562) [6].ผศ.พงษ์ ทรงพงษ์. (2560).มวลผูกปลายสปริงที่มีความหน่วง. [หนังสือ]. เข้าถึงได้จาก หนังสือฟิสิก์บนกระดานคำนวณ (วันที่ค้นข้อมูล : 12 พฤกษภาคม 2565)